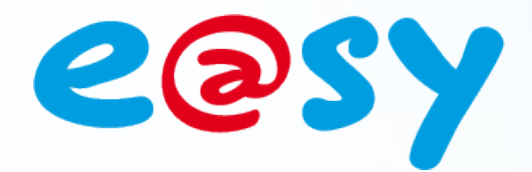

DTE037F $-W1.1$ 

– V1.1 – 07/14

 $-07/14$ 

# **Manuel d'utilisation Scripts**

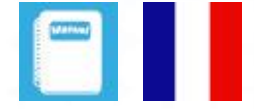

**Home II - 138.Avenue Léon Bérenger 06706 – Saint Laurent du Var Cedex Tel : 04 93 19 37 37 - Fax : 04 93 07 60 40 - Hot-line : 04 93 19 37 30** Site **WWW.Wit** 

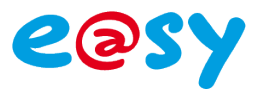

# **SOMMAIRE**

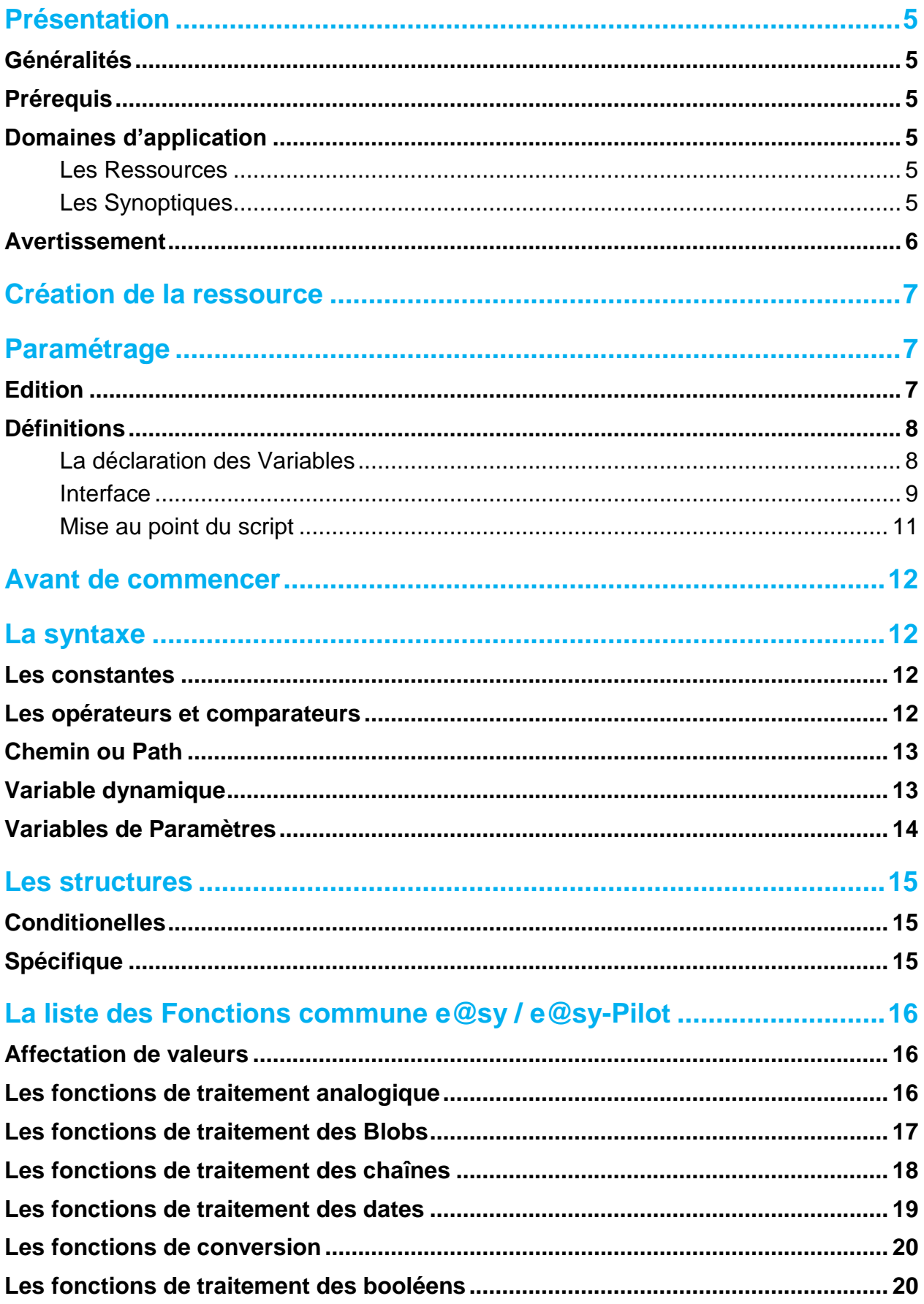

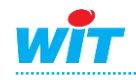

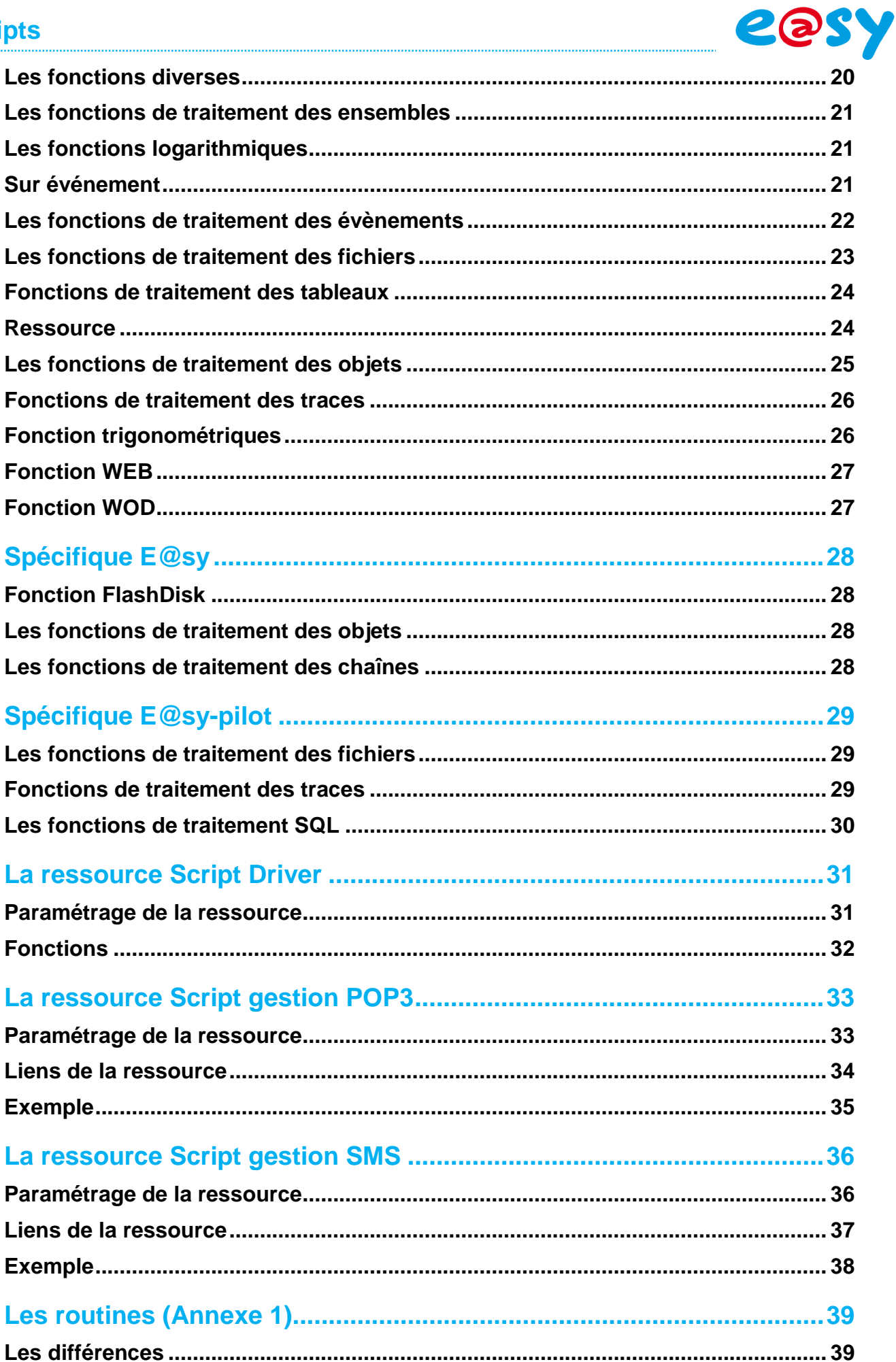

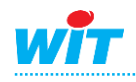

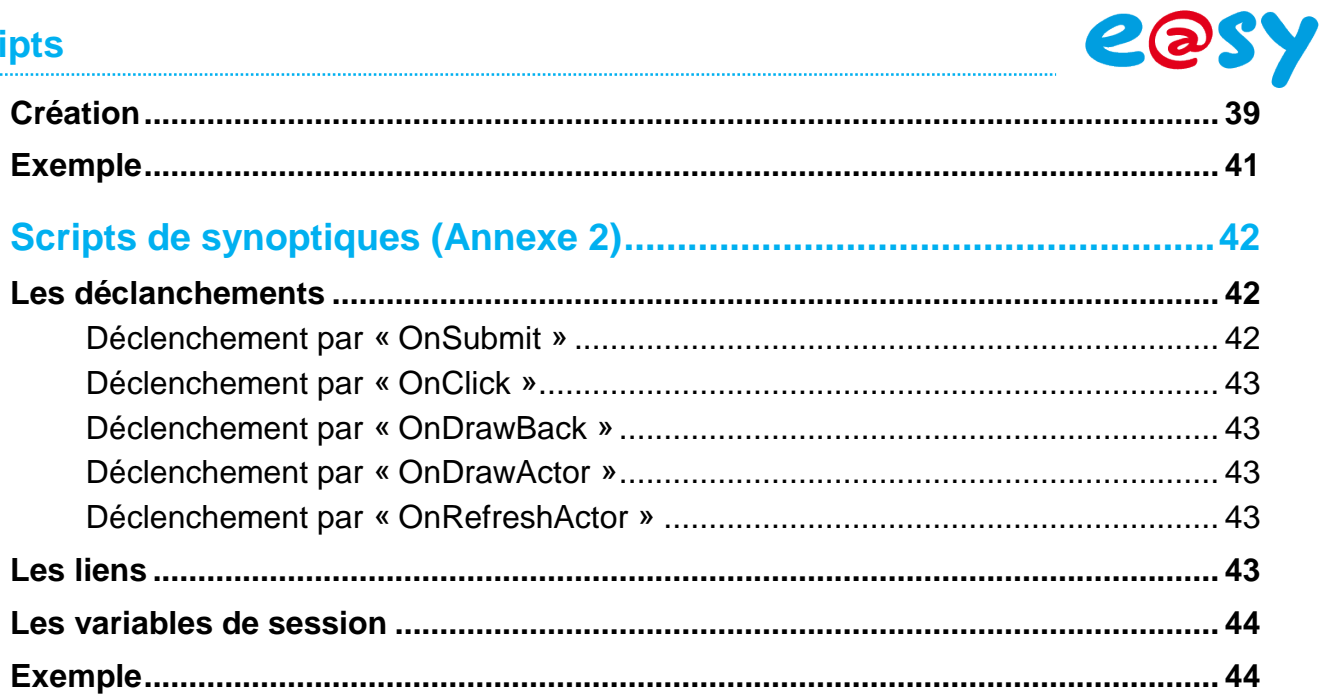

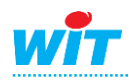

### <span id="page-4-0"></span>**Présentation**

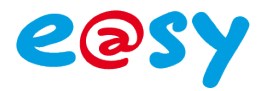

### <span id="page-4-1"></span>**Généralités**

L'e@sy intègre un générateur de Scripts qui se développent dans un langage évolué proche du Pascal.

Les Scripts permettent de créer des process particulier, de gérer la réception ou l'envoi de SMS et d'e-mails, de créer un protocole de communication spécifique ou de dynamiser l'affichage sur un synoptique.

### <span id="page-4-2"></span>**Prérequis**

Dans le cas d'un automate e@sy, il est nécessaire de posséder une version logicielle permettant l'utilisation de ressources de type Script.

*e@sy-pro et e@sy-IO : Version + ou Version ++*

### <span id="page-4-3"></span>**Domaines d'application**

Les Scripts sont présents dans plusieurs fonctionnalités de l'e@sy.

#### <span id="page-4-4"></span>**Les Ressources**

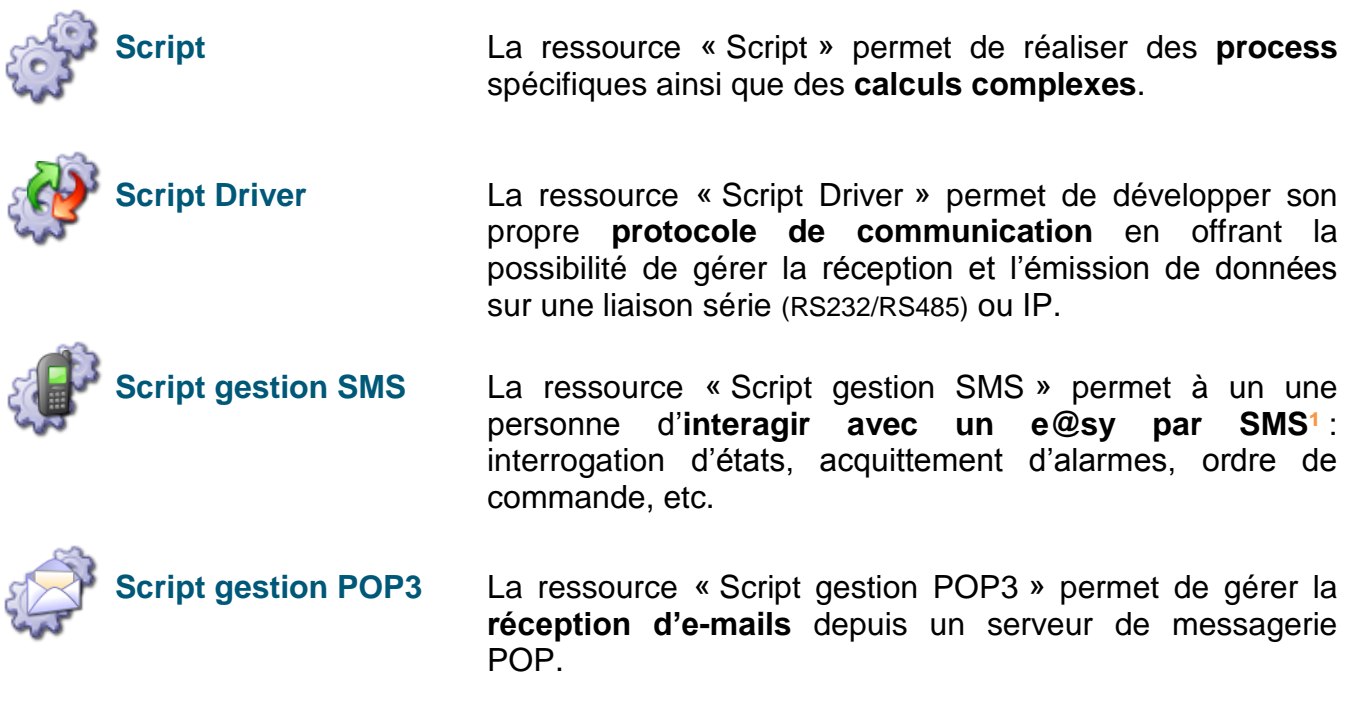

### <span id="page-4-5"></span>**Les Synoptiques**

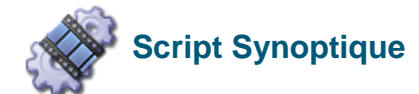

**Script Synoptique** Le « Script Synoptique »

**¹** Nécessite un e@sy intégrant un modem GSM (PLUG GSM) ou une Extension GSM Cube.

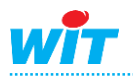

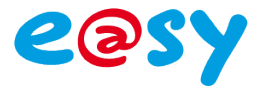

### <span id="page-5-0"></span>**Avertissement**

Une mauvaise utilisation des Scripts peut altérer le bon fonctionnement de l'e@sy : ralentissement de la navigation web et des automatismes par une saturation de la mémoire vive (RAM), blocage ou redémarrage dans le cas d'un Script bouclant indéfiniment sur luimême, etc.

Afin d'acquérir une parfaite connaissance et maîtrise des Scripts, il est conseillé de bénéficier d'une formation « WIT Expert ».

Pour connaître le programme et les dates de nos formations, vous pouvez nous contacter à [wit@wit.fr.](mailto:wit@wit.fr)

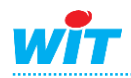

.

<span id="page-6-0"></span>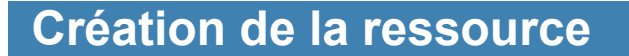

**Etape 1** Insérer la ressource Script correspondante depuis le menu **Paramétrage ► Ressource ► Ajouter une ressource ► Processus**

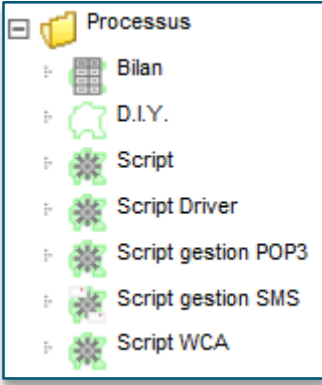

Dans un souci de clarté dans l'arborescence des ressources de l'e@sy, il est conseillé de créer les scripts dans un dossier de ressource dont le nom pourra être en rapport avec les scripts qu'il contient :

Dossier de ressources

**Etape 2** Nommer votre ressource Script :

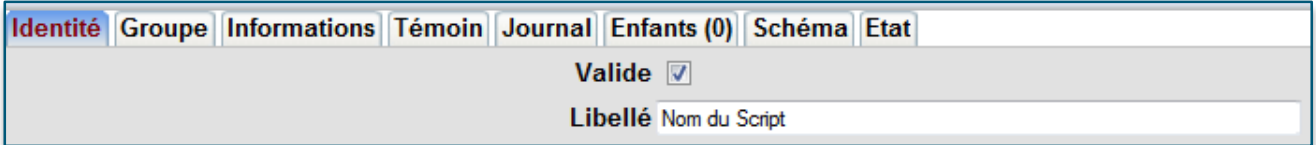

### <span id="page-6-1"></span>**Paramétrage**

#### <span id="page-6-2"></span>**Edition**

Pour passer en mode édition du script cliquer sur la roue crantée, bouton **Script…** , dans les paramètres de la ressource :

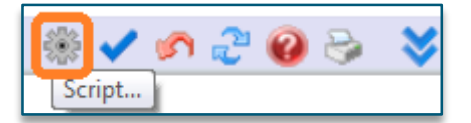

L'écran suivant s'affiche :

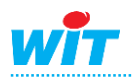

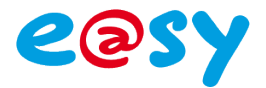

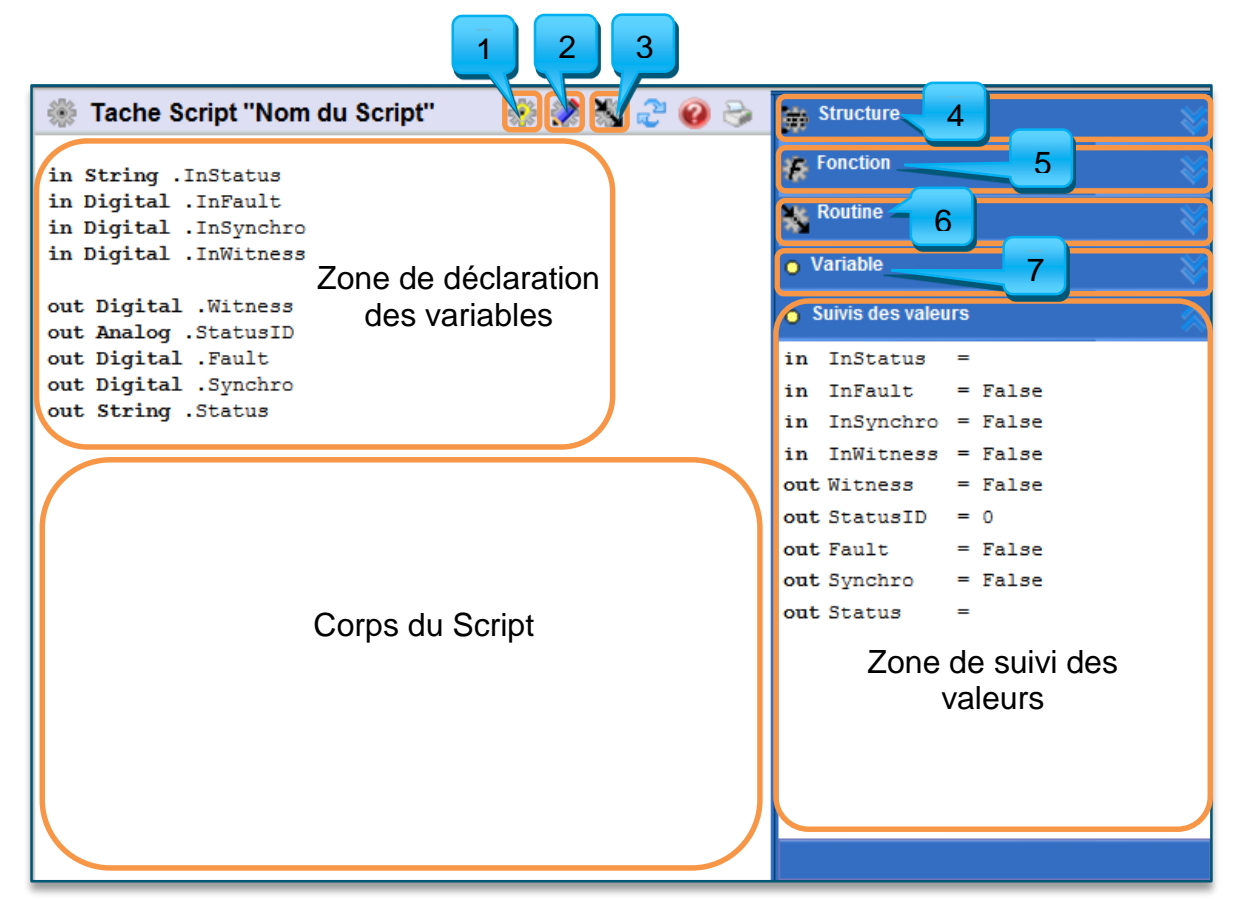

- 1 : Information sur le script
- 2 : Mode d'édition
- 3 : Routine
- 4 : Structures disponibles
- 5 : Fonctions disponibles
- 6 : Routines disponibles
- 7 : Variables internes disponibles

### <span id="page-7-0"></span>**Définitions**

#### <span id="page-7-1"></span>**La déclaration des Variables**

- Les variables peuvent être de plusieurs types :
	- Booléenne (Digital)
	- Entière ou réelle (Analog)
	- Chaîne (String) limitée à 255 caractères
	- Fichier (Blob)
- Elles peuvent être classées en plusieurs catégories :
	- **Variables d'entrée** (Ex : .InStatus) Elles peuvent être utilisées en entrée de script pour du passage de paramètres d'entrée, utiles au fonctionnement du script : passage de la valeur d'une entrée, pour le déclenchement d'une action.

Elles sont notées *in String, in Digital, in Analog* et elles commencent par un « **.** ».

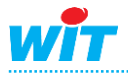

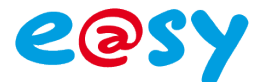

- **Variables de sortie** (Ex : .StatusID) Elles peuvent être utilisées pour des états liés au fonctionnement de la ressource :

.StatusID fournit l'état du flag de la ressource (Dévalidée, En alarme non acquittée,….) .WitNess à mettre à 1 pour générer un évènement sur cette ressource.

.Status pour inscrire l'état de la Ressource dans le cas d'évènements.

.Fault pour signaliser que la ressource est en défaut.

Elles sont notées *out String, out Digital, out Analog* et elles commencent par un « **.** ».

- **Variables du script**. Elles sont utilisées dans le script et restent locales à ce script.

Elles sont notées *Var String, Var Digital, Var Analog et Var Blob* et elles commencent par « **My** ». Le « . » n'est pas utilisé :

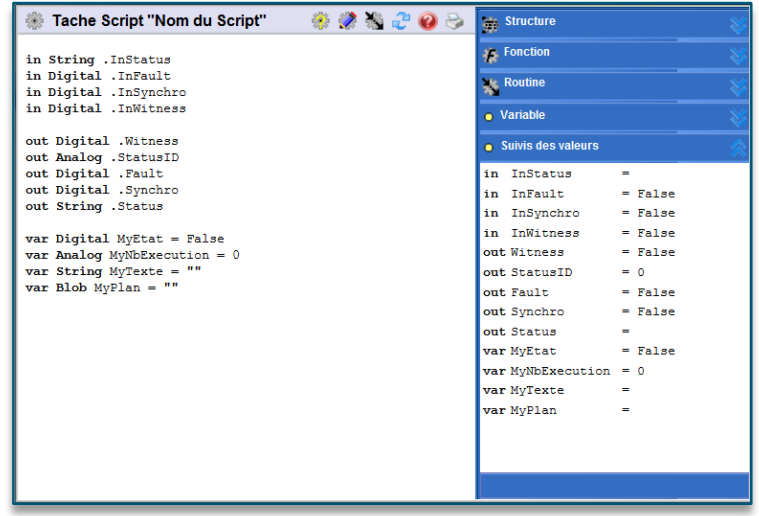

La zone de déclaration des variables apparaît en tête du corps du script. Les mêmes variables se retrouvent dans la zone de 'Suivis des valeurs', ce qui permet de suivre leur évolution au cours du déroulement du script.

#### <span id="page-8-0"></span>**Interface**

Structure : cet onglet contient toutes les structures de programmation que l'on peut insérer par un simple glissé déposé.

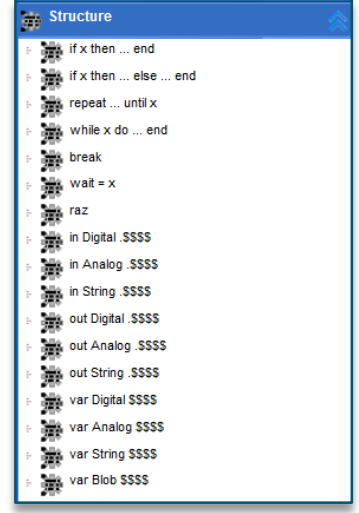

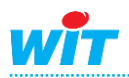

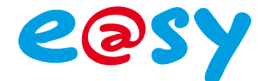

- Fonction : Dans cet onglet ce trouve toutes les fonctions disponible pour le traitement d'une valeur, les calculs etc…
	- $\bullet$  Fonction **El** C Analogique  $\mathbb{E}$  Blob **E** Chaine Conversion **E** Date El Concert<br>El Concert Digital Divers Mex(Value;Arg0;Arg1~~ArgX) . . . . . . . Select(Index;Arg0;Arg1~~ArgX) Ensemble  $E$  Evènement **Executed** Fichier Electric FlashDisk  $\mathbb{E}$  Logarithmique D Objet D OnEvent  $\Box$  Ressource El Contrato Tableau  $\mathbb{E}$   $\mathbb{C}$  Trace Trigonométrie E T WEB  $\mathbb{E}$  wop
- Routine : De base, cet onglet est vide, c'est ici que ce trouverons les routines que vous aurais créés, ces routine sont des petit bout de programme qui vienne compléter les actions qui ne sont pas réaliser par les fonctions déjà existantes.

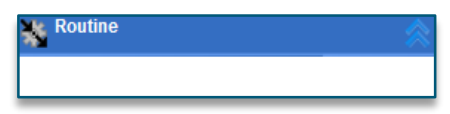

Variable : Ici vous trouverais tous les ressources qui sont présent dans l'e@sy

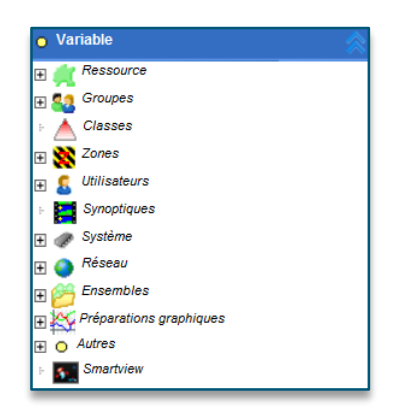

**Nota** : Pour améliorer la lisibilité des scripts, il est possible de rajouter des lignes de commentaires. Une ligne de commentaire débute par un double slash « // » et est repérée en bleu dans le script :

```
if . InStatus then
 // Affectation de zone
 MyIndex = 1while MyIndex<16 do
   @":easy.RESS.ExtenBUS.EXT001.DI"
   MyIndex = MyIndex + 1end
 . InStatus = 0end
```
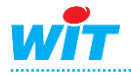

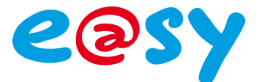

#### <span id="page-10-0"></span>**Mise au point du script**

Pour afficher les informations sur le déroulement du script, il faut cliquer sur le bouton **Info. sur script :**

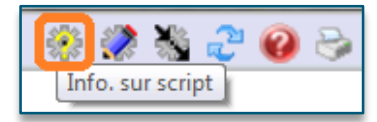

La fenêtre suivante s'affiche :

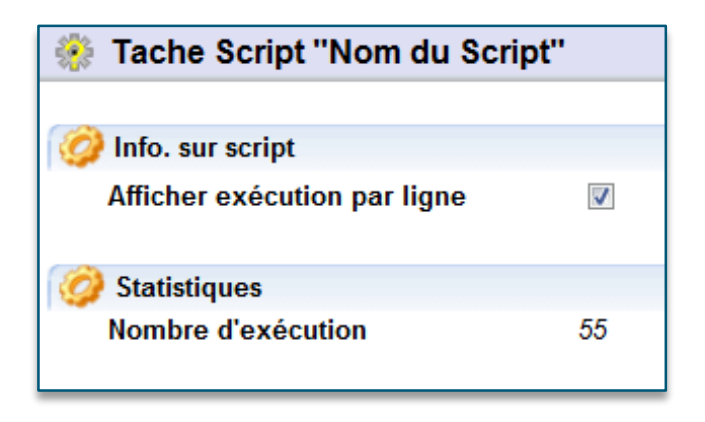

Les statistiques donnent le nombre d'exécution du Script.

La coche **Afficher exécution par ligne** permet de comptabiliser le nombre de passage sur chaque ligne de script :

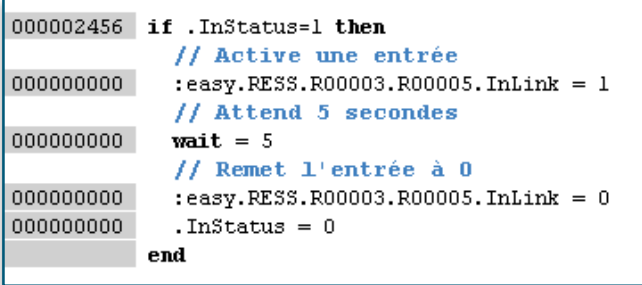

Le script a eu la main 2456 fois, mais n'a jamais été exécuté aucune autre ligne que le 1<sup>er</sup> test.

Si .InStatus est mis à 1, on obtient alors :

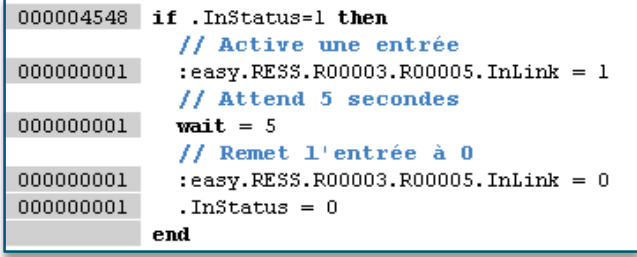

Le Script a bien été exécuté qu'une seule fois.

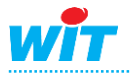

#### <span id="page-11-0"></span>**Avant de commencer**

Il faut savoir :

- Qu'est-ce qu'on veut faire ?
- Définir les variables d'entrées.
- Définir les variables de sorties.
- Quand exécuter ce script?
- Utiliser des variables locales.
- Repérer grâce à l'explorateur, le nom des propriétés à utiliser.
- Nommer intelligemment les variables.

#### <span id="page-11-1"></span>**La syntaxe**

### <span id="page-11-2"></span>**Les constantes**

Les constantes dans les scripts sont précédées du caractère #. Listes des constantes:

- 'True';'False';'Pi';'e';'Paste';'Futur';'NUL';'SOH';'STX';'ETX';'EOT';'ENQ';'ACK';
- 'BEL';'BS';'HT';'LF';'VT';'FF';'CR';'SO';'SI';'DLE';
- 'DC1';'DC2';'DC3';'DC4';'NAK';'SYN';'ETB';'CAN';'EM';'SUB';
- 'ESC';'FS';'GS';'RS';'US';'SPACE';'DEL';'TAB';
- 'MaskDate';'MaskTime';'MaskDateTime';'MaskPhone';
- 'MaskZipCode';'MaskCB';'MaskSecu';
- 'Boolean';'Small';'Short';'Long';'Single';'Double';'String';

Exemple *: :easy.ress.r0001.InLink = #True*

### <span id="page-11-3"></span>**Les opérateurs et comparateurs**

#### Les opérateurs logiques sont les suivants:

- & : AND logique
- | : Or logique

*Exemple : if OnDrawBack|OnRefreshActor then*

#### Les comparaisons s'effectueront avec les fonctions suivantes :

- = : Egale *(Permet de comparer dans une structure if, Repeat ou While , ou d'affecter directement une valeur a un chemin)*
- <> : Différant
- <= : Inférieur ou égale
- >= : Supérieur ou égale

*Exemple : if MyAnalog<=5 then*

#### Pour concaténer 2 chaînes il faut utiliser les caractères &&

*Exemple : MyStr="Heure = "&&Time(Clock)*

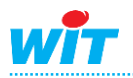

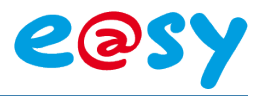

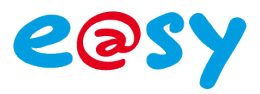

# <span id="page-12-0"></span>**Chemin ou Path**

Les variables dans un script sont toujours repérées par leur chemin, sauf les variables dites locales (MyVar). Le chemin est composer des **LABEL** de tout dossier ou ressource dans lesquels on entre.

*Dans le cas ou nos ressources sont classées selon l'ordre suivant :*

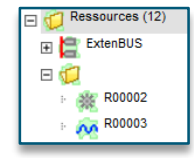

#### Chemin relatif: Son chemin est relatif par rapport au script

*Le Script étant dans le même dossier que la ressource, son chemin sera donc : ..R00002.InLink = 54*

#### Chemin absolu: Son chemin est entièrement décrit par rapport à la racine

*La ressource se trouvant dans un dossier qui est dans ressource, le chemin sera donc :*

*:easy.RESS.R00001.R00003.InLink = 54*

*Pour trouver un chemin absolu complet, ou simplement le LABEL d'un dossier, il faut passer par Configuration ► Explorateur ► easy ► RESS ► (Cliquer ensuite sur le dossier qui vous intéresse puis les ressources enfants si désiré). Une fois arriver au lien voulus, vous trouverais juste en dessous du menus 2 le lien absolu complet.*

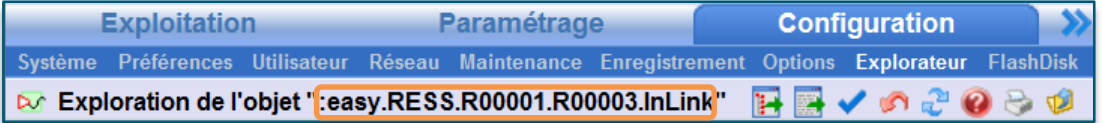

Le script étant enfant de la ressource dossier R00001 il est préférable d'écrire en relatif, dans le cas où l'on veut dupliquer le dossier. Les liens relatif seront toujours les même dans le dossier dupliquer, le script dupliquer fonctionneras donc bien avec ça ressource associer, ce qui ne sera pas le cas dans le cas d'un adresse absolu.

### <span id="page-12-1"></span>**Variable dynamique**

Il arrive, dans certains cas, que les chemins d'accès aux objets soient calculés dynamiquement.

Par exemple, si on souhaite affecter la zone à toutes les ressources d'un 15.0.0.0. On peut faire :

```
if .InStatus then
```
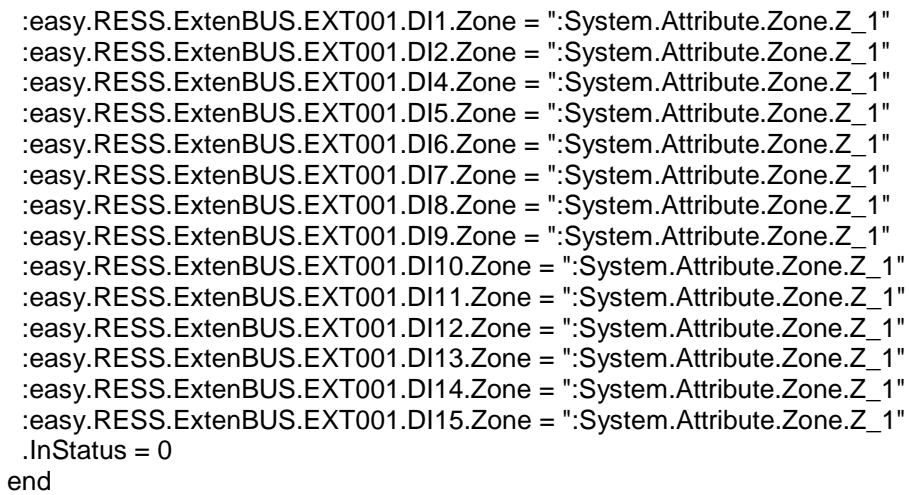

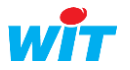

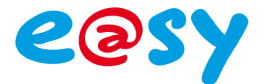

La solution la plus approprié serait donc de faire ainsi :

```
if .InStatus then 
 Mvlndex = 1 while MyIndex<16 do
   @":easy.RESS.ExtenBUS.EXT001.DI"&&MyIndex&&".Zone" = ":System.Attribute.Zone.Z_1"
  MyIndex = MyIndex + 1 end
 InStatus = 0end
```

```
Si on veut affecter une valeur dont le chemin de la variable est reconstitué on utilise le @.
    @":easy.RESS.ExtenBUS.EXT001.DI"&&MyIndex&&".Zone" = ":System.Attribute.Zone.Z_1"
```
Si on veut récupérer la valeur d'une variable dont le chemin est reconstitué on utilise la fonction **Value .**

*MyZone = Value(":easy.RESS.ExtenBUS.EXT001.DI"&&MyIndex&&".Zone")*

### <span id="page-13-0"></span>**Variables de Paramètres**

Elles sont utilisées dans les routines. On les appelle « Arguments ».

Ce sont des paramètres passés à un script qui est exécuté une seule fois sur appel d'un script.

Elles sont notées *Arg String, Arg Digital, Arg Analog* et elles commencent par « **The** ». Le « . » n'est pas utilisé.

Une routine est appelée par un script pour effectuer un traitement spécifique.

Le script appelant passe généralement des arguments à la routine :

```
if . InStatus<>0 then
  // Modifie les Hint des Acteurs de signalisation
 Modif Ress(":easy.SYN.SYN_20.SYN_22")
```
Le nom de la routine appelée est Modif\_Ress. L'argument est ici un chemin.

Dans la routine, on aura alors :

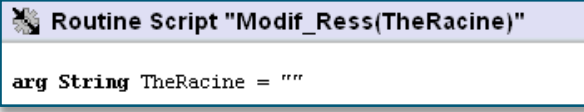

Le chemin est ici passé à l'argument TheRacine.

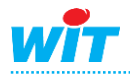

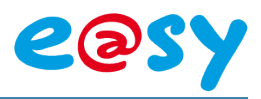

### <span id="page-14-0"></span>**Les structures**

# <span id="page-14-1"></span>**Conditionelles**

Il existe uniquement 4 types de structures conditionnelles

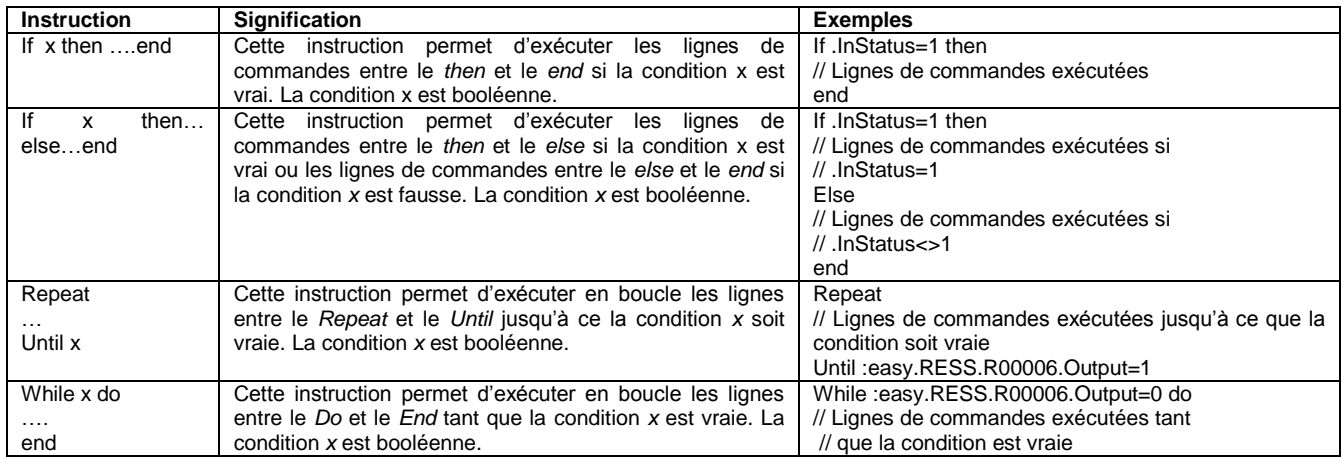

# <span id="page-14-2"></span>**Spécifique**

Le langage autorise également 3 autres structures non conditionnelles, qui permettent d'attendre, rebooter ou quitter le script.

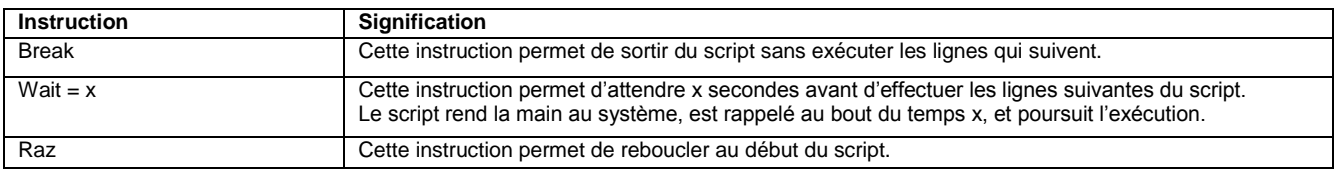

<span id="page-14-3"></span>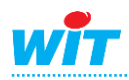

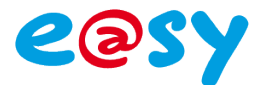

### **La liste des Fonctions commune e@sy / e@sy-Pilot**

### <span id="page-15-0"></span>**Affectation de valeurs**

Pour affecter une valeur a une entrée, sortie ou variable, analogique ou digital, la valeur est directement inscrite après le signe égal.

*MyAnalogue = 62 MyDIgit = 0*

Pour affecter une valeur a une entrée, sortie ou variable texte ou blob, celle-ci est insérée entre double guillemet.

*MyString = "Chaine de Caractère limiter à 255 caractères" MyPlan = "Texte à entrer dans le blob*

### <span id="page-15-1"></span>**Les fonctions de traitement analogique**

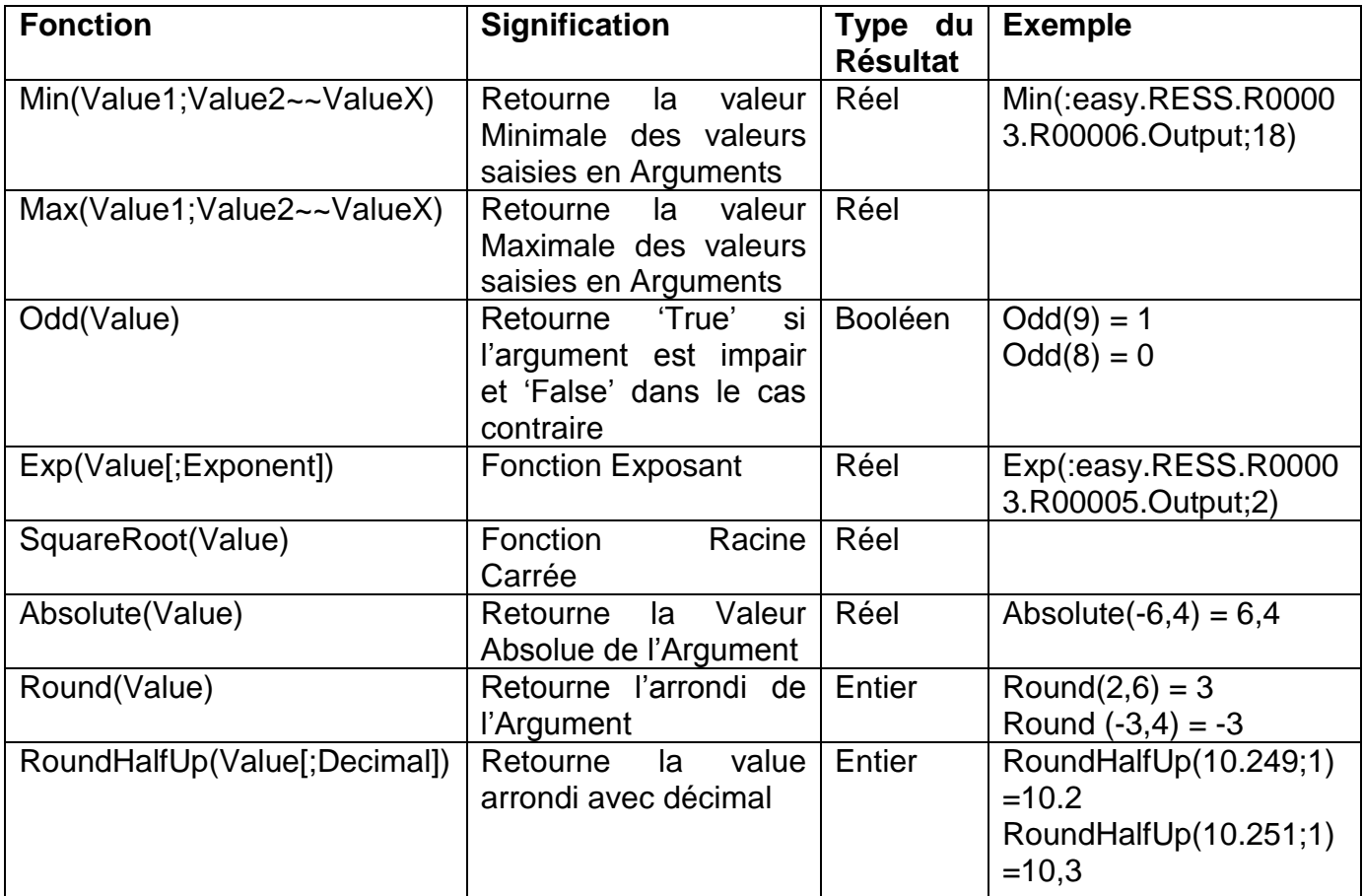

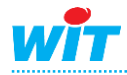

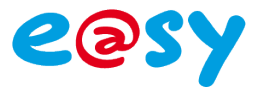

# <span id="page-16-0"></span>**Les fonctions de traitement des Blobs**

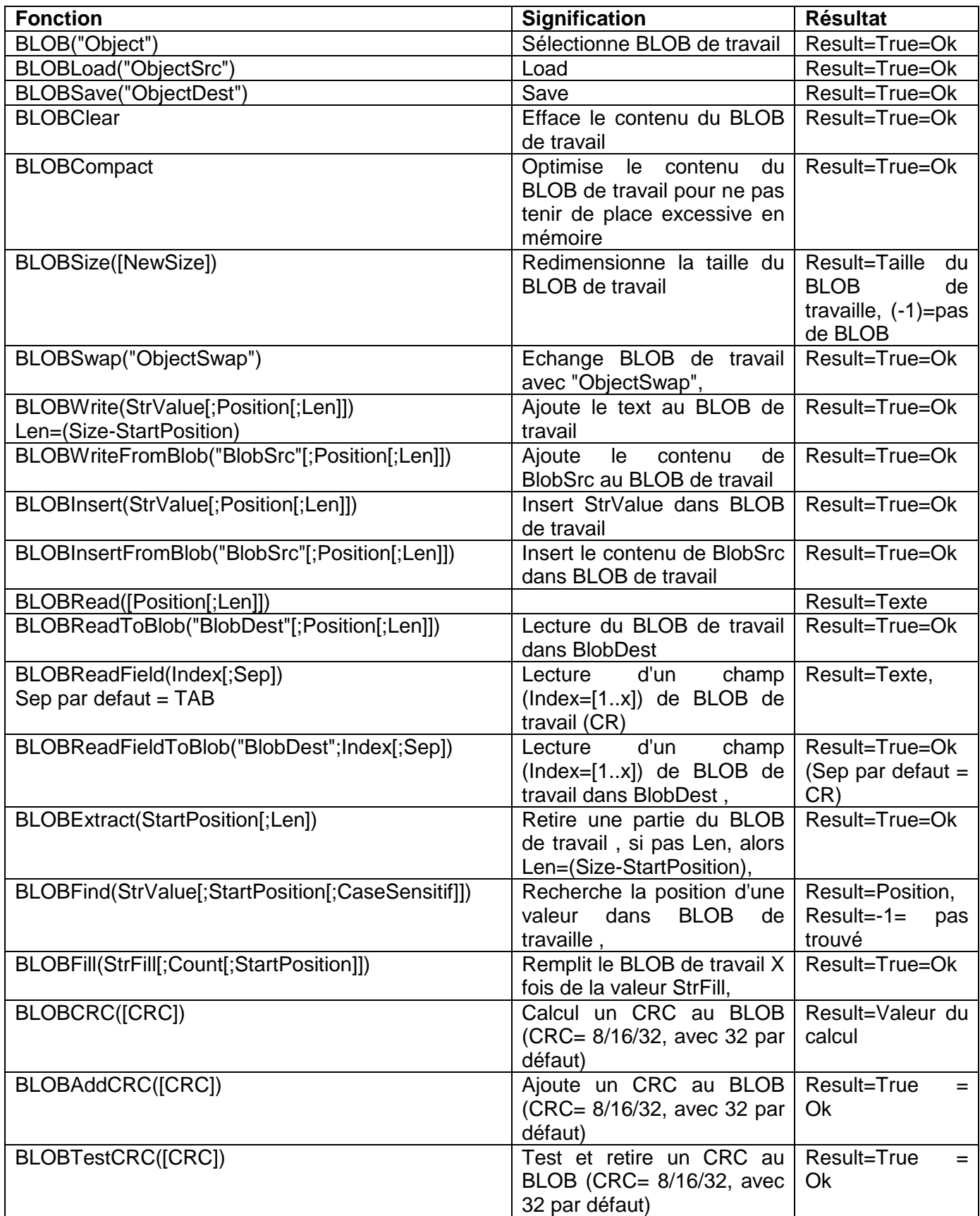

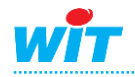

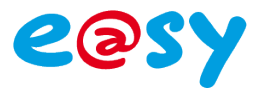

# <span id="page-17-0"></span>**Les fonctions de traitement des chaînes**

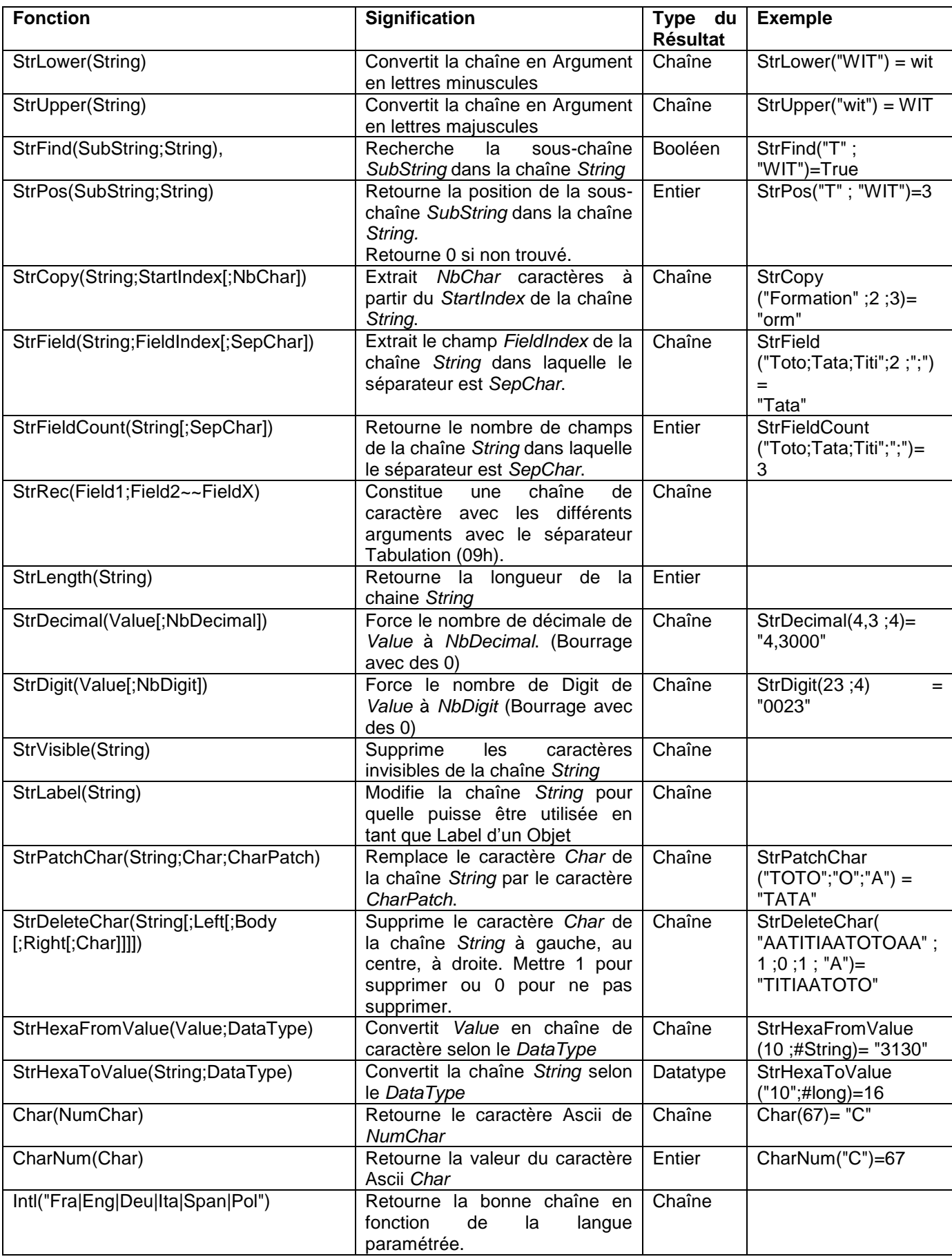

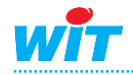

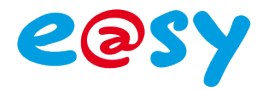

# <span id="page-18-0"></span>**Les fonctions de traitement des dates**

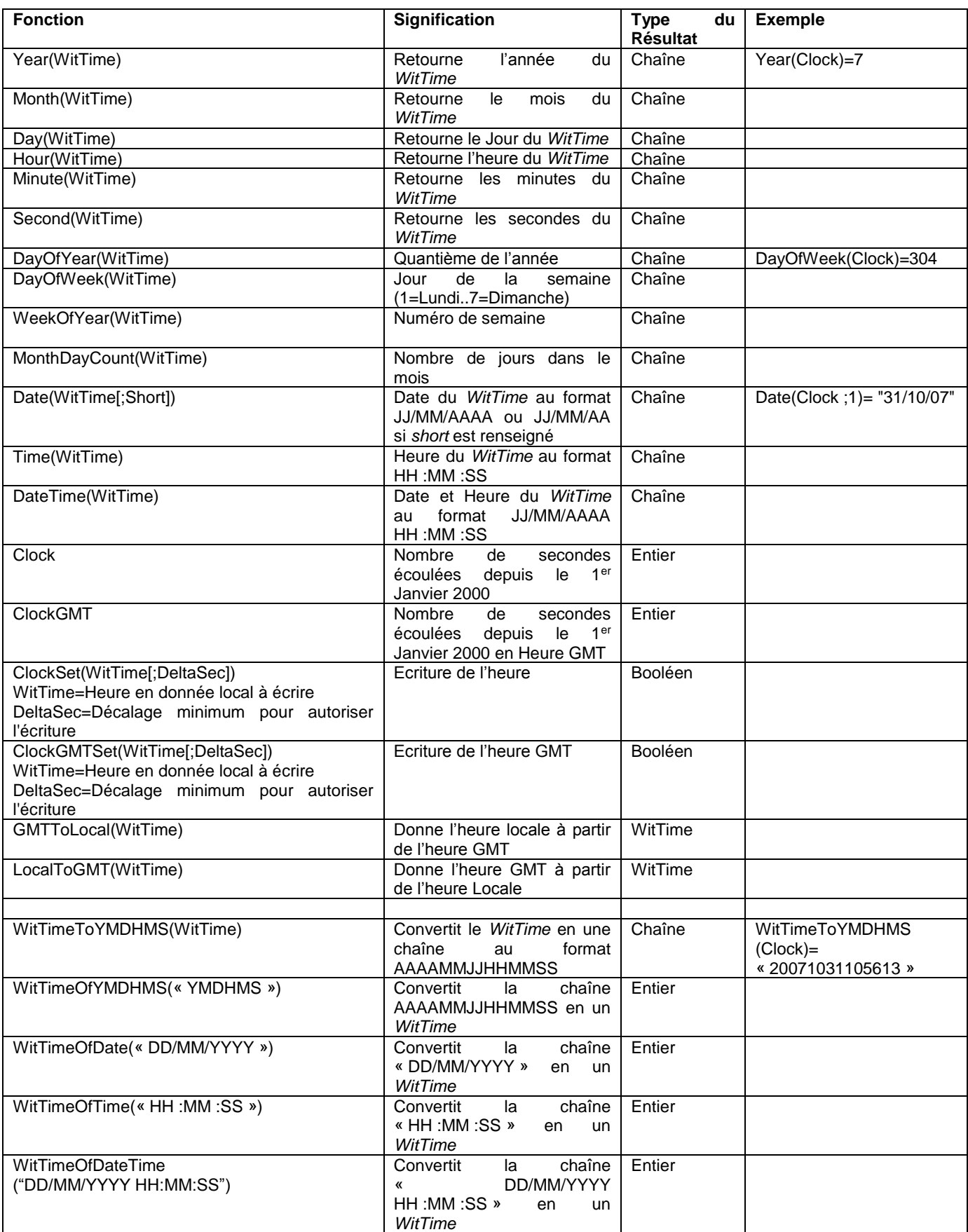

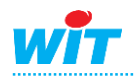

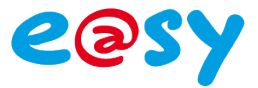

# <span id="page-19-0"></span>**Les fonctions de conversion**

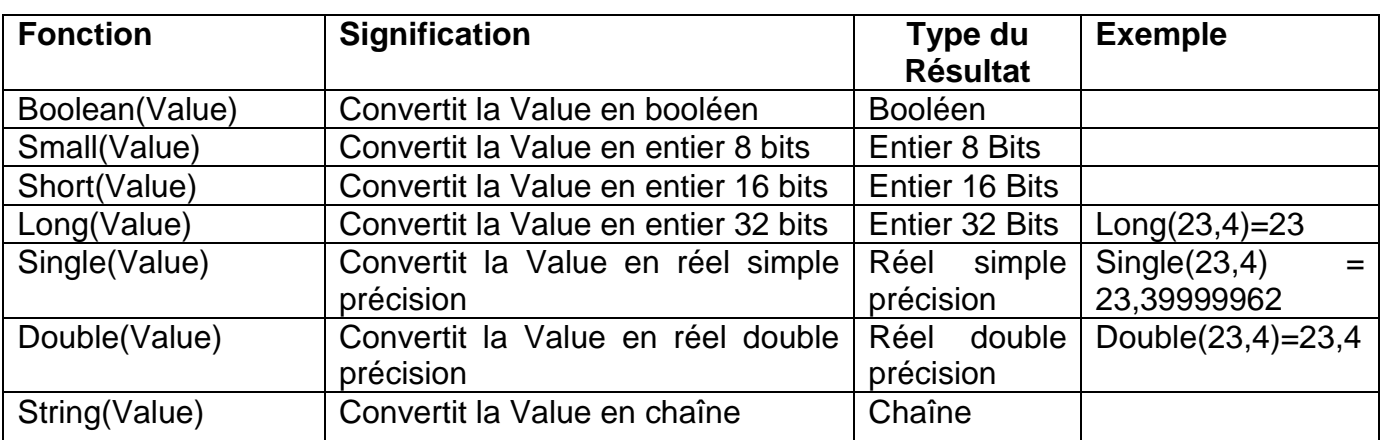

### <span id="page-19-1"></span>**Les fonctions de traitement des booléens**

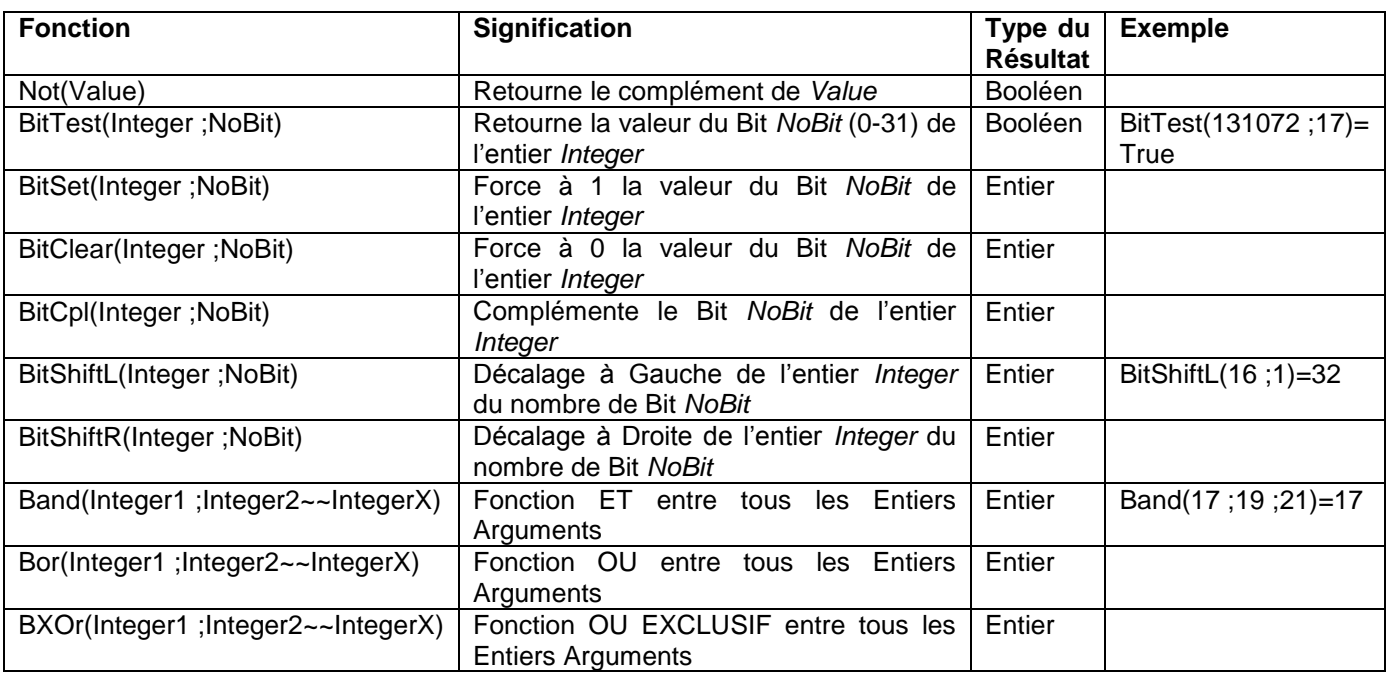

### <span id="page-19-2"></span>**Les fonctions diverses**

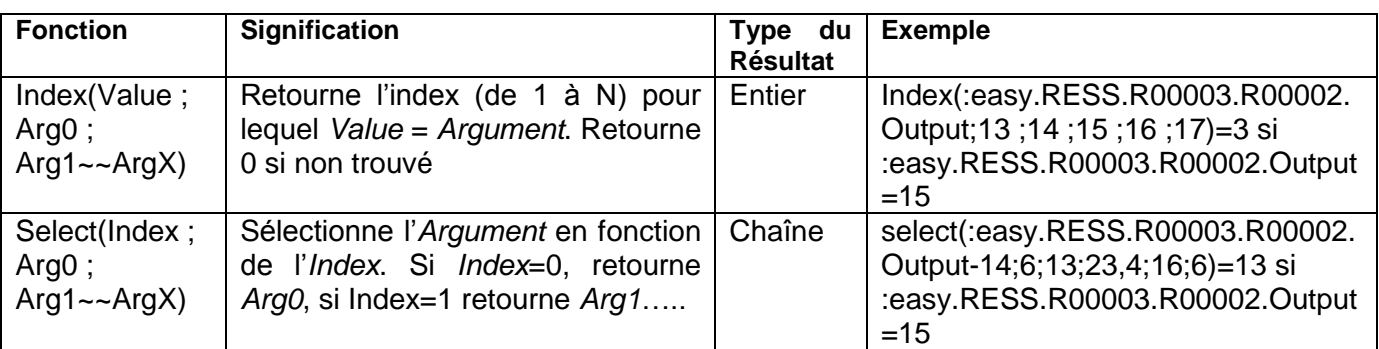

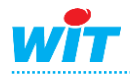

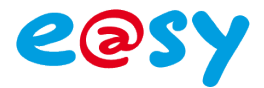

### <span id="page-20-0"></span>**Les fonctions de traitement des ensembles**

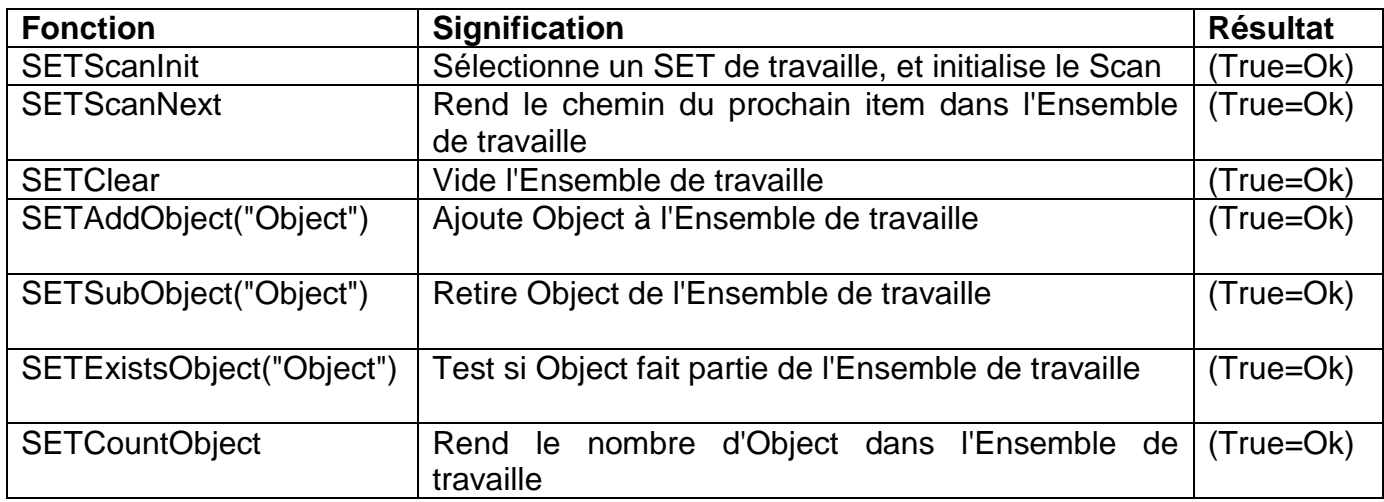

Chaque fonction SET doit savoir sur quel ensemble elle doit travailler. Pour cela il faut écrire en tête de script:

SETScanInit("SET1") SET1 représente le label de l'ensemble défini dans \Paramétrage\Ensembles

*Exemple: SETScanInit("SET1") repeat MyStr = SETScanNext if (StrLength(MyStr)>0) then @(MyStr&&".Zone") = ":System.Attribute.Zone.Z\_2" end until (StrLength(MyStr)=0)*

### <span id="page-20-1"></span>**Les fonctions logarithmiques**

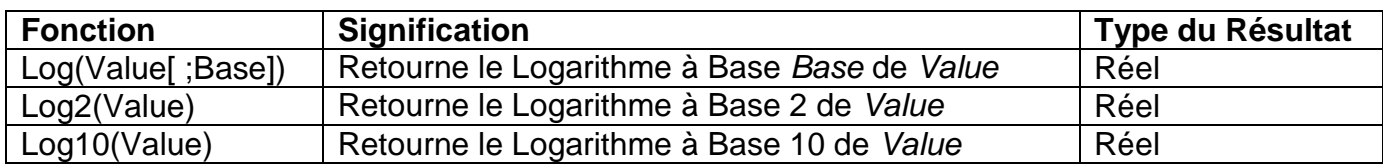

### <span id="page-20-2"></span>**Sur événement**

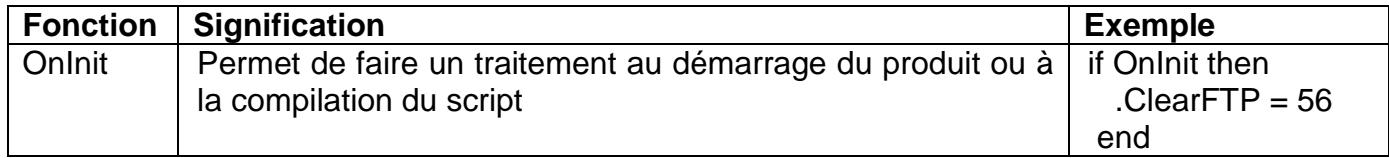

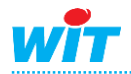

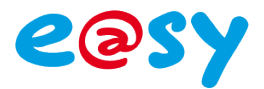

# <span id="page-21-0"></span>**Les fonctions de traitement des évènements**

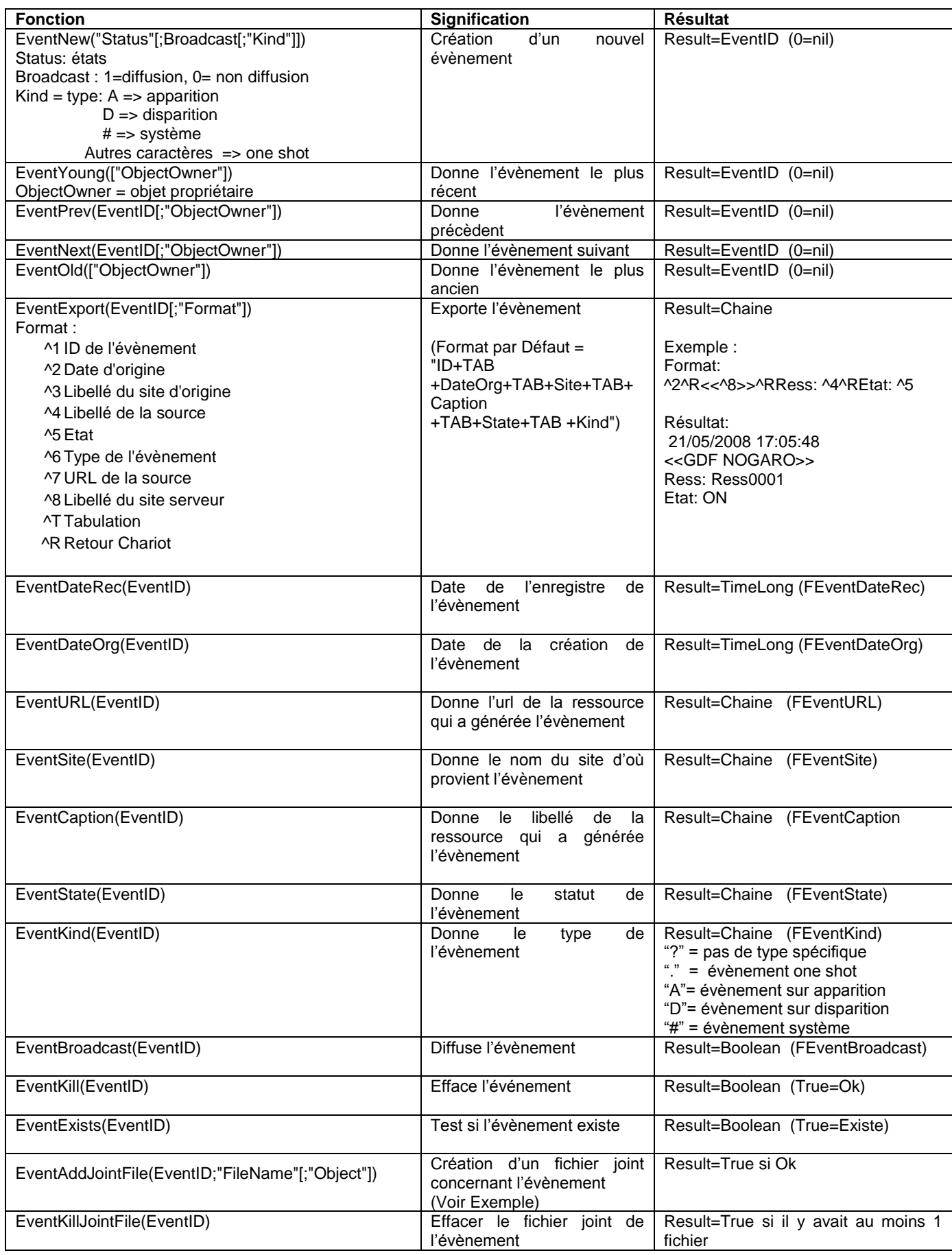

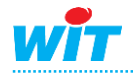

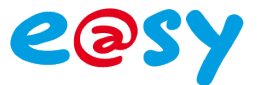

*Exemple de pièce jointe :*

 *MyOk = EventAddJointFile(MyId;"Ma Piece Jointe";":WEB.IMG.bureau~zip") ou BLOB(":WEB.IMG.bureau~zip") MyOk = EventAddJointFile(MyId;" Ma Piece Jointe")*

### <span id="page-22-0"></span>**Les fonctions de traitement des fichiers**

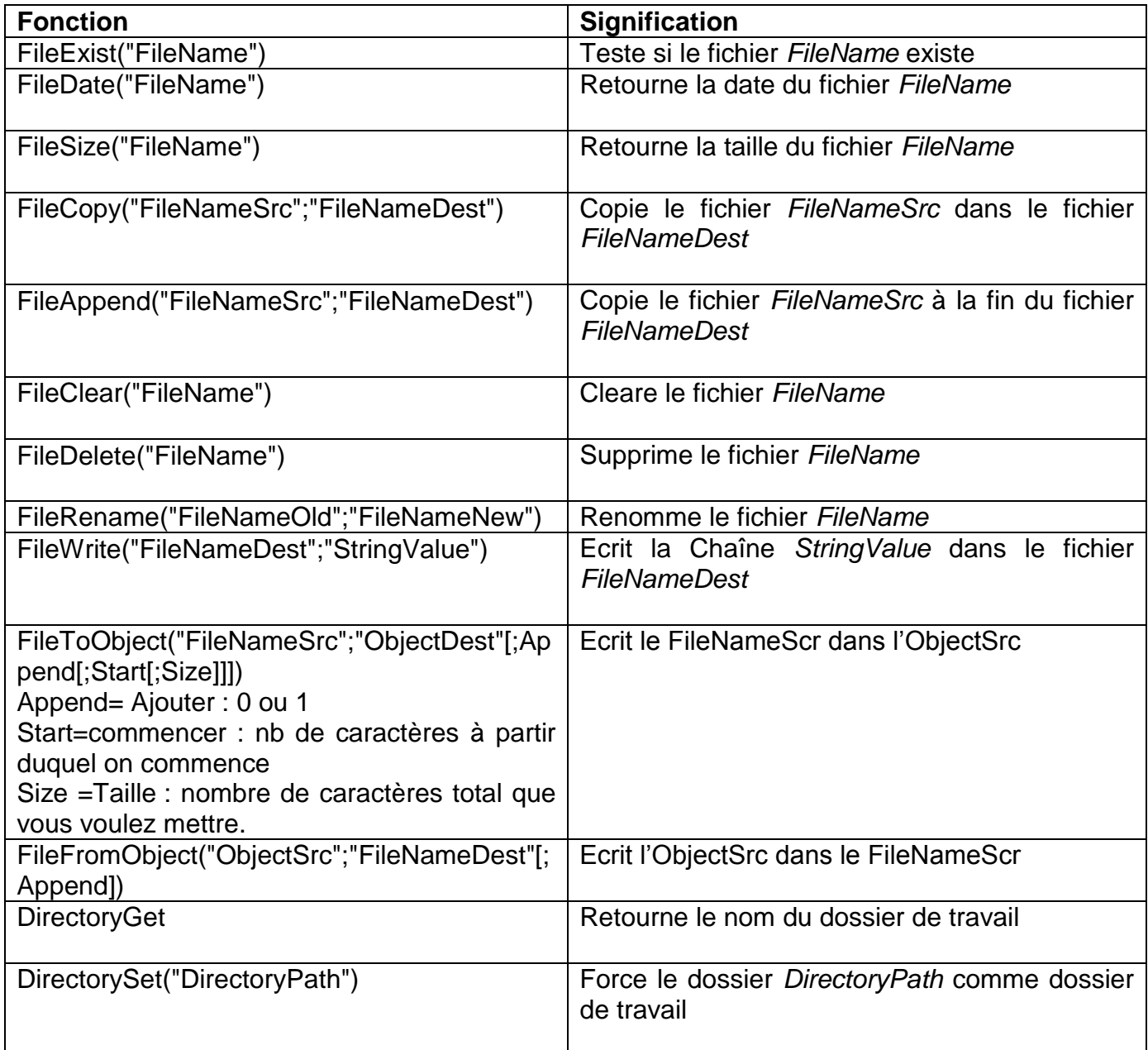

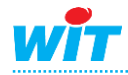

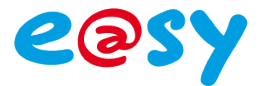

### <span id="page-23-0"></span>**Fonctions de traitement des tableaux**

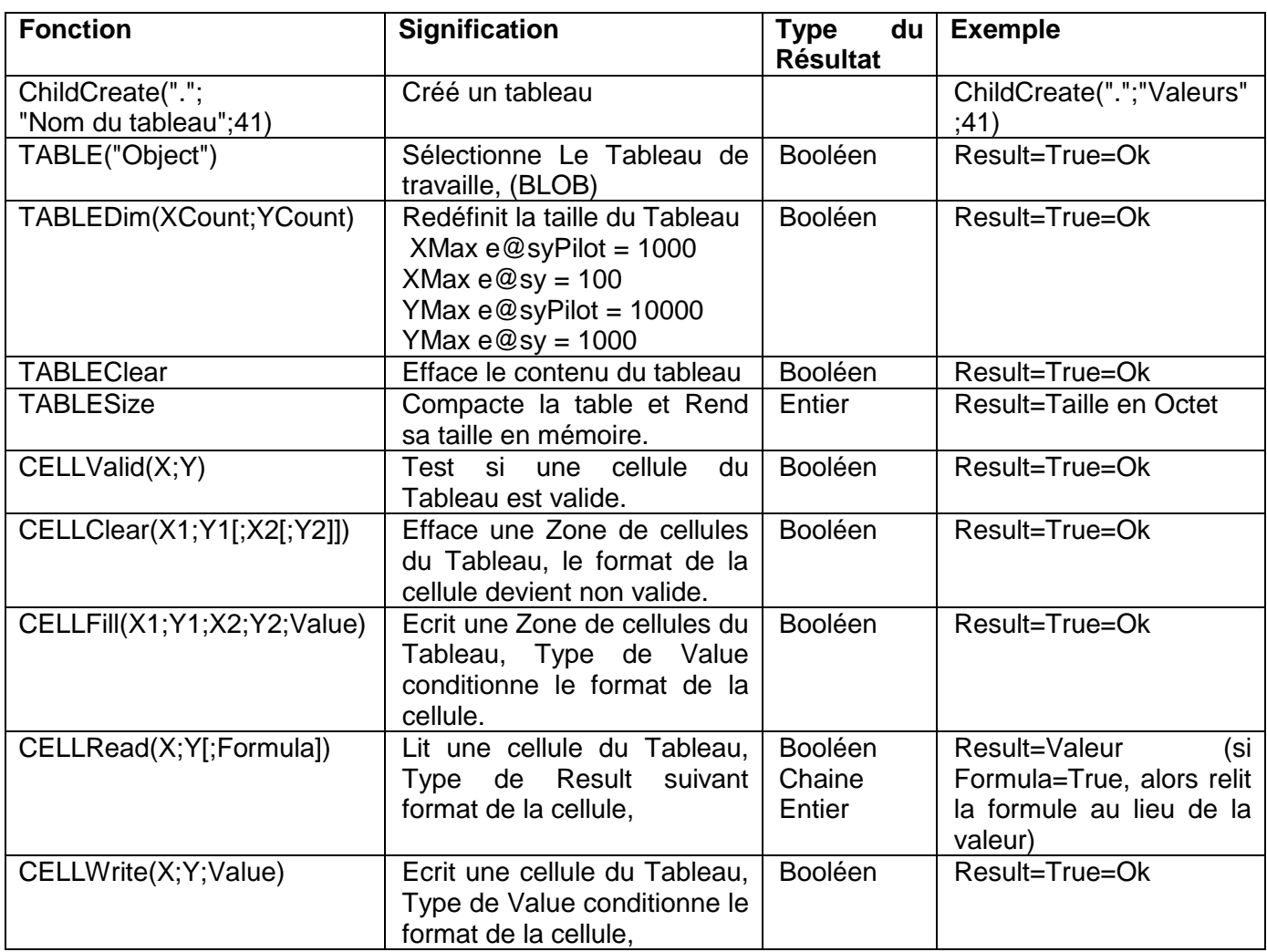

*Exemple de création d'un tableau nommé Valeurs, pouvant contenir 60 valeurs :*

*ChildCreate(".";"Valeurs";41) TABLE(".Valeurs") TABLEDim(60;1)*

### <span id="page-23-1"></span>**Ressource**

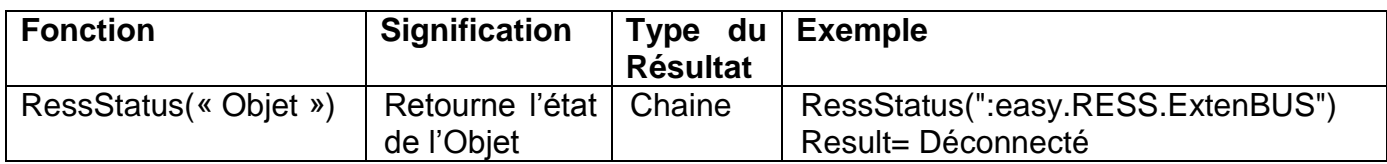

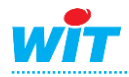

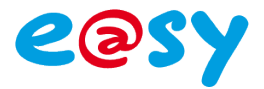

# <span id="page-24-0"></span>**Les fonctions de traitement des objets**

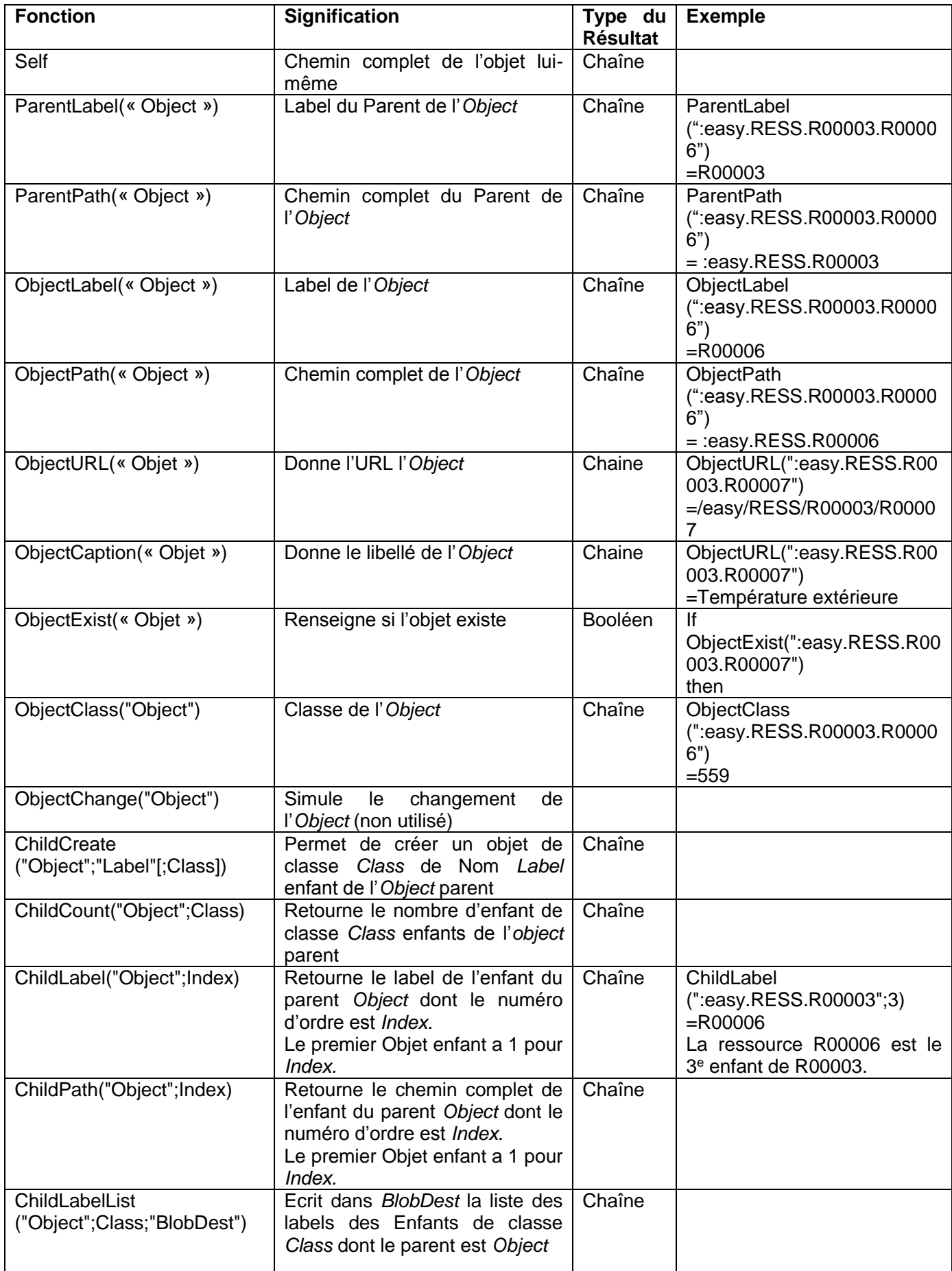

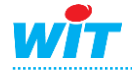

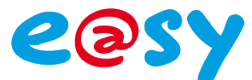

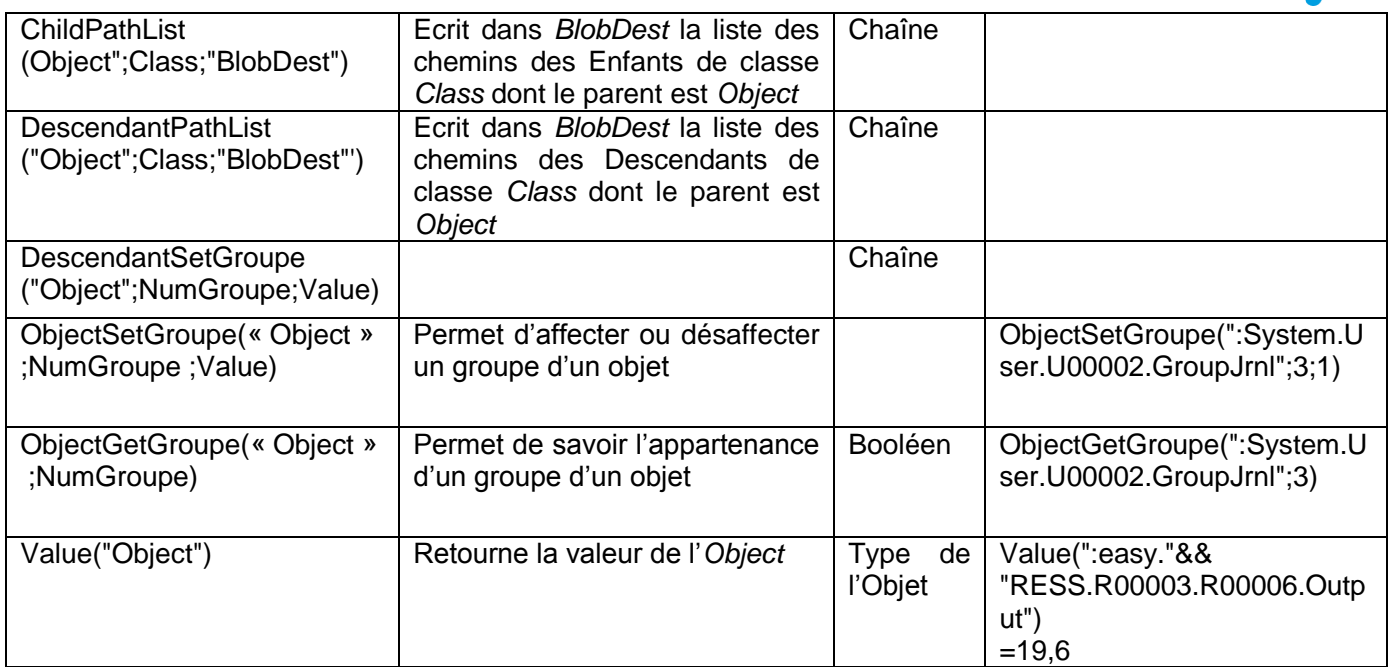

### <span id="page-25-0"></span>**Fonctions de traitement des traces**

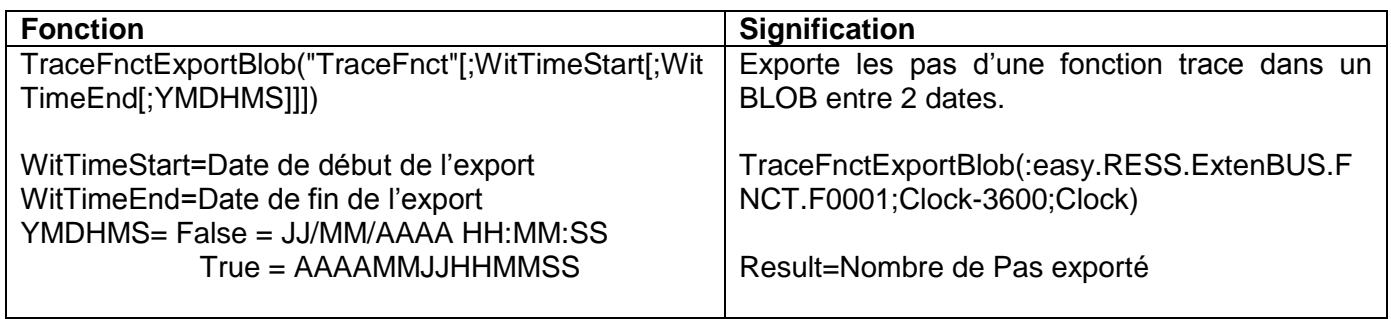

# <span id="page-25-1"></span>**Fonction trigonométriques**

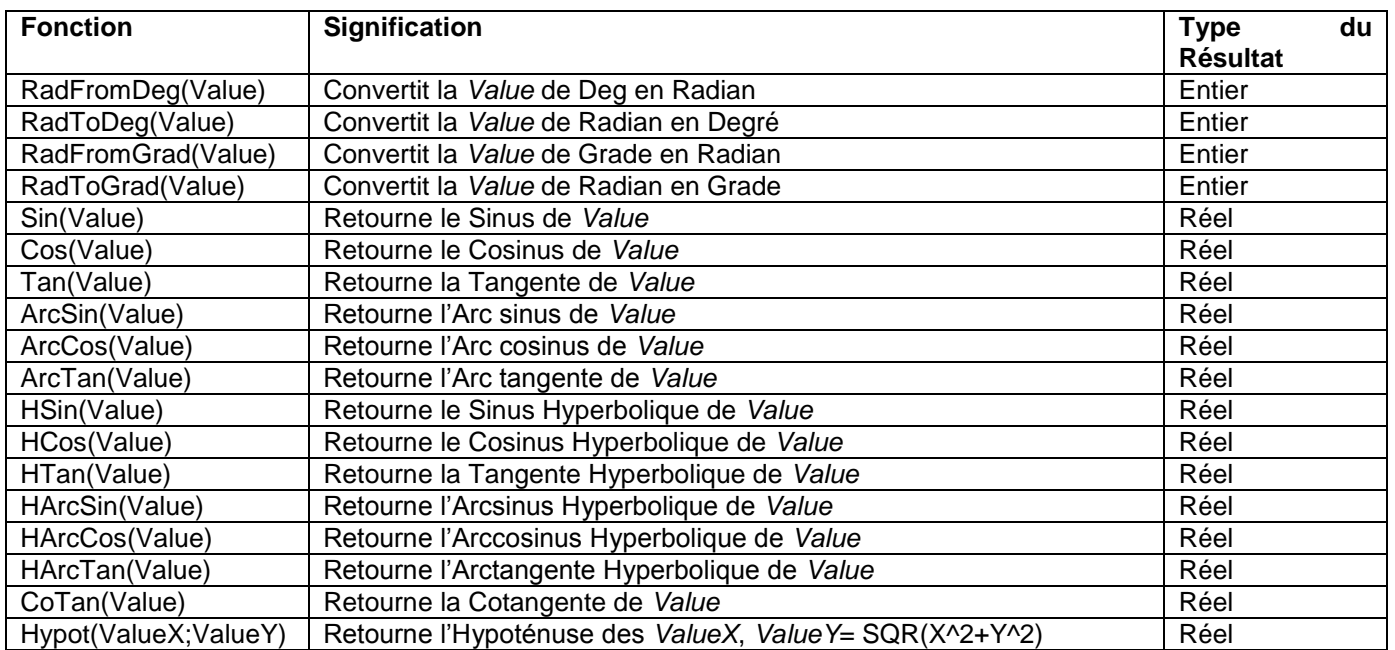

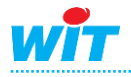

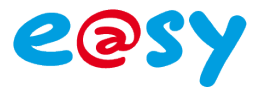

### <span id="page-26-0"></span>**Fonction WEB**

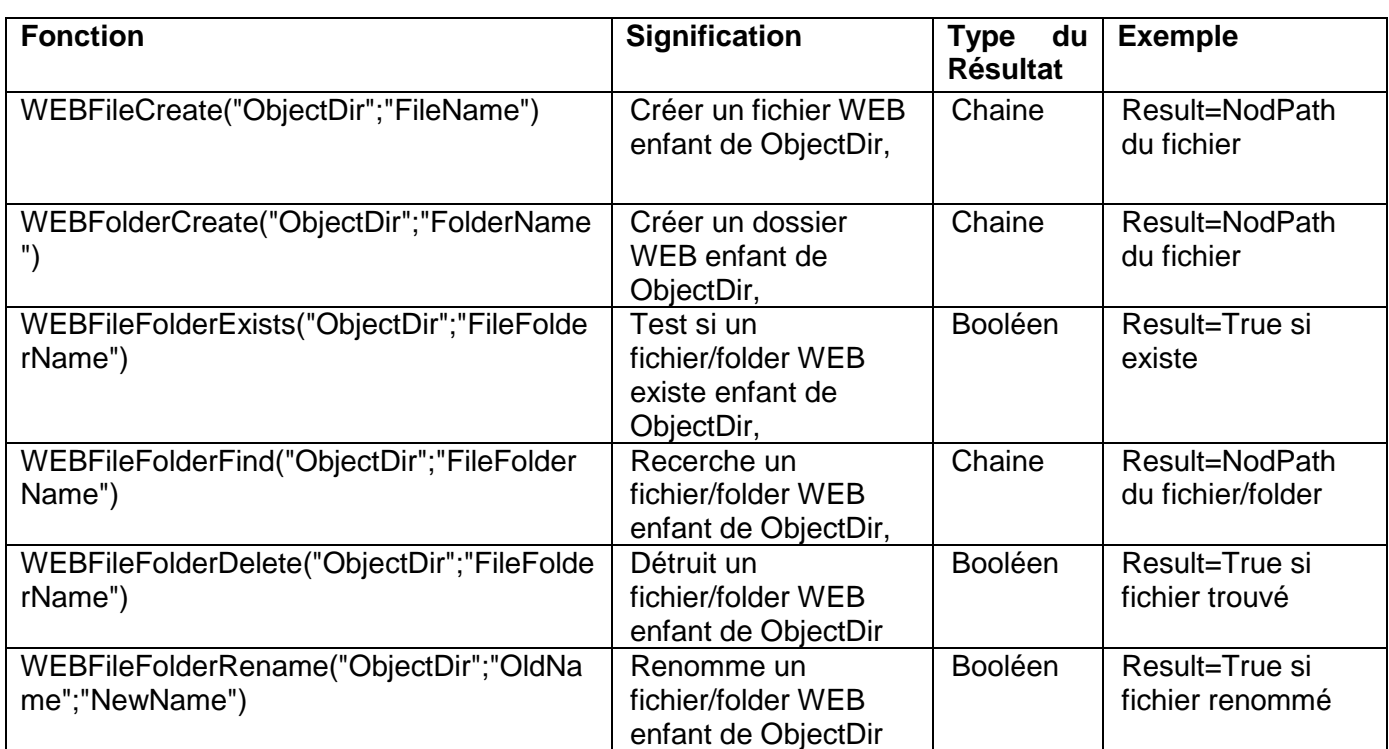

# <span id="page-26-1"></span>**Fonction WOD**

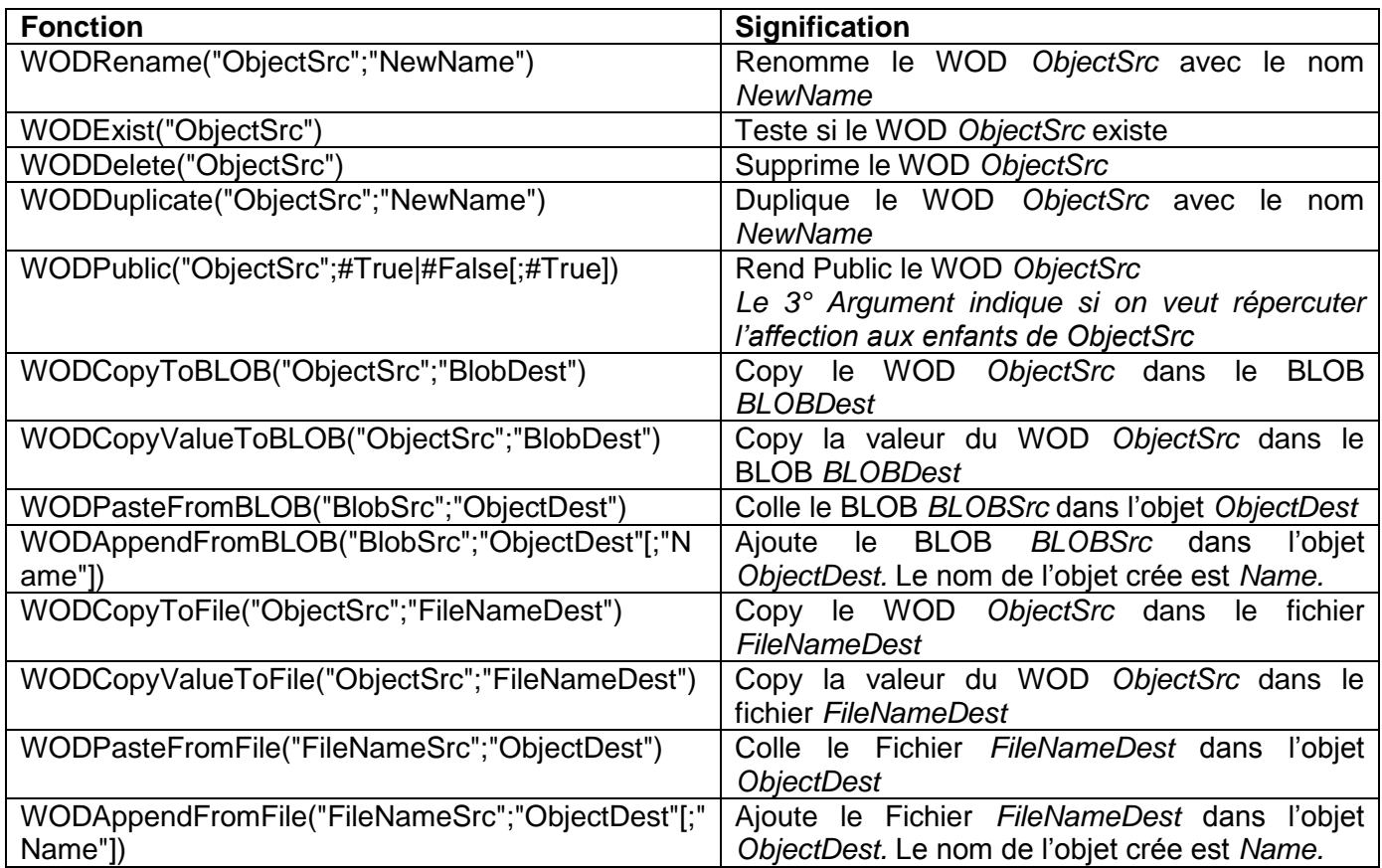

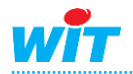

# <span id="page-27-0"></span>**Spécifique e@sy**

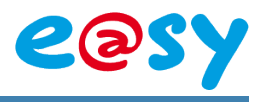

### <span id="page-27-1"></span>**Fonction FlashDisk**

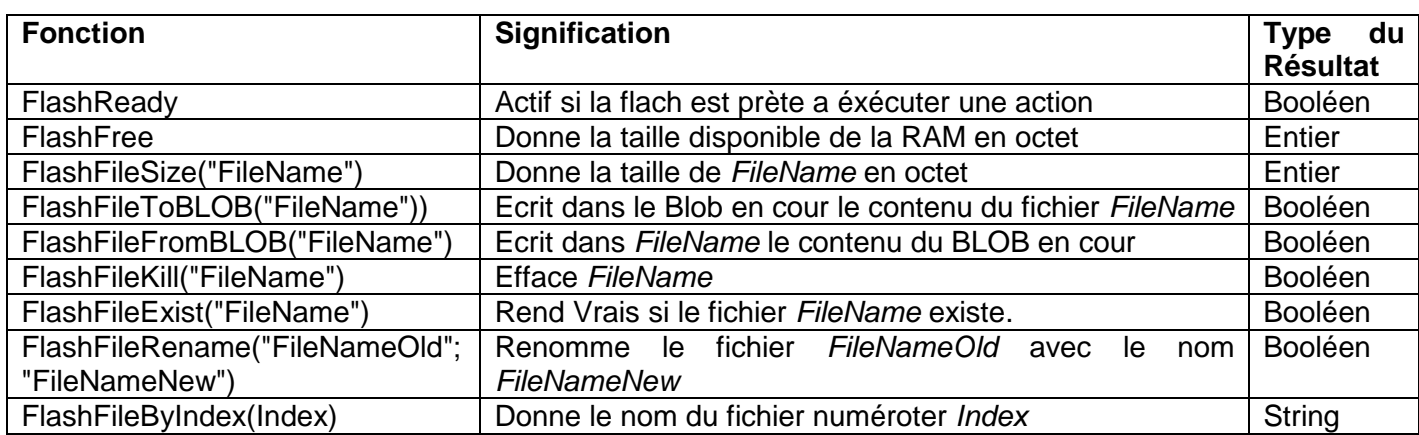

# <span id="page-27-2"></span>**Les fonctions de traitement des objets**

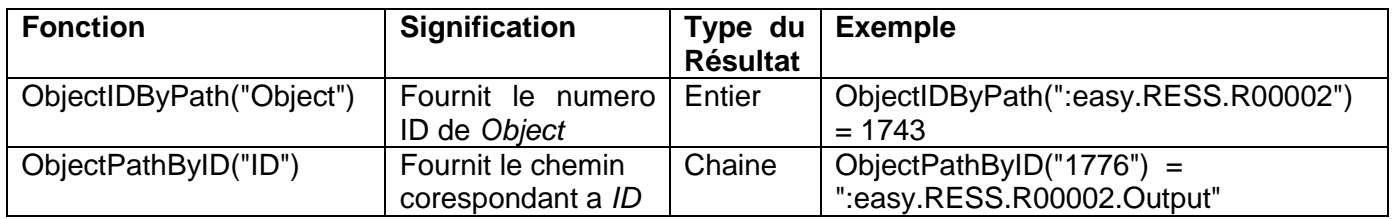

## <span id="page-27-3"></span>**Les fonctions de traitement des chaînes**

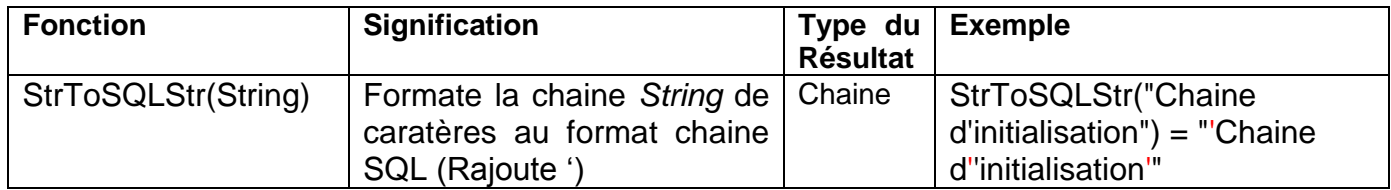

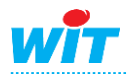

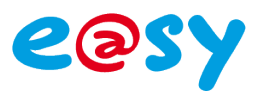

# <span id="page-28-0"></span>**Spécifique e@sy-pilot**

# <span id="page-28-1"></span>**Les fonctions de traitement des fichiers**

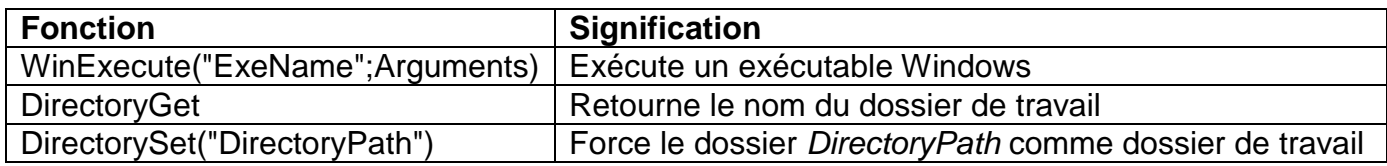

### <span id="page-28-2"></span>**Fonctions de traitement des traces**

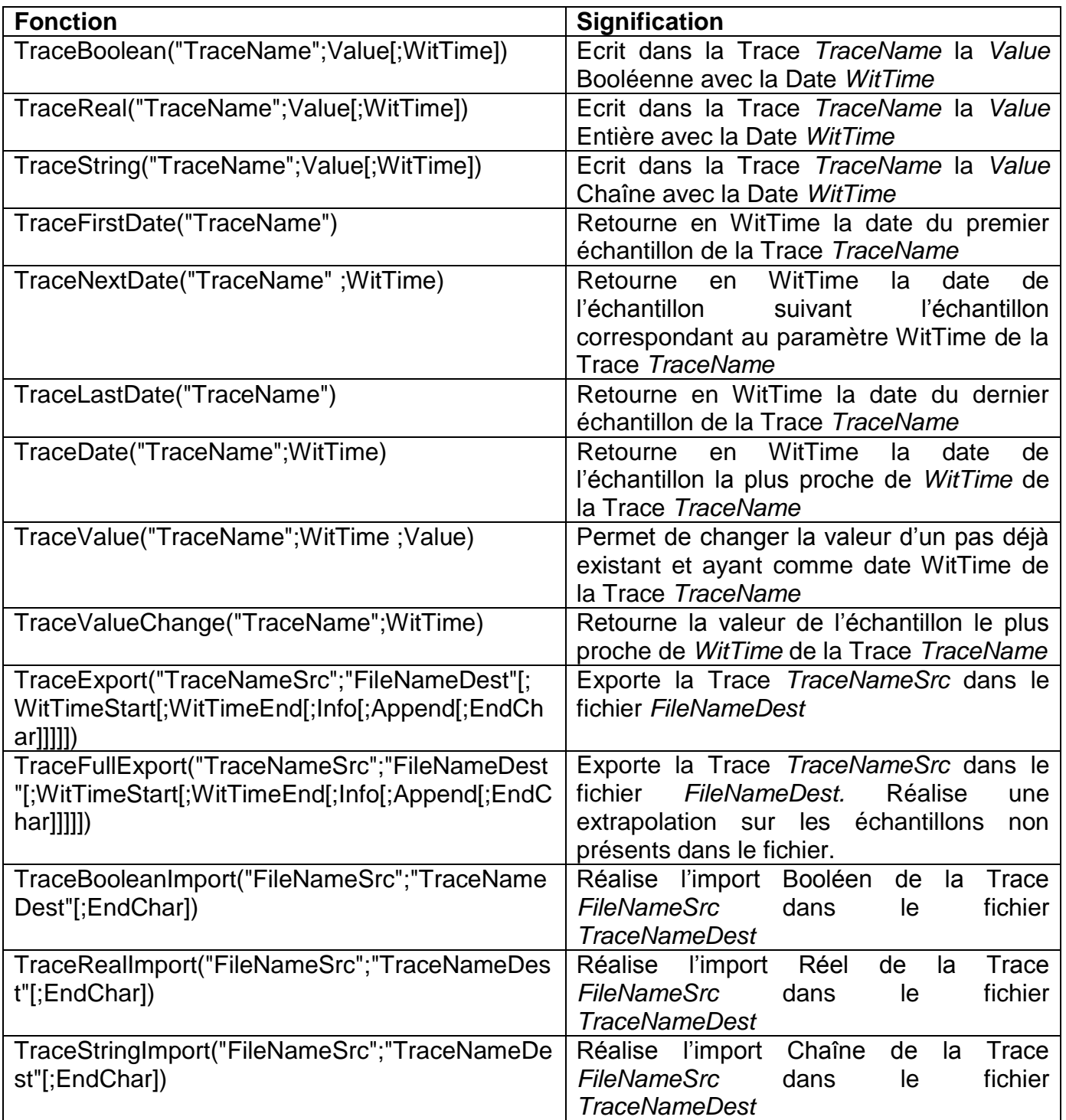

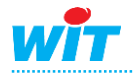

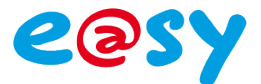

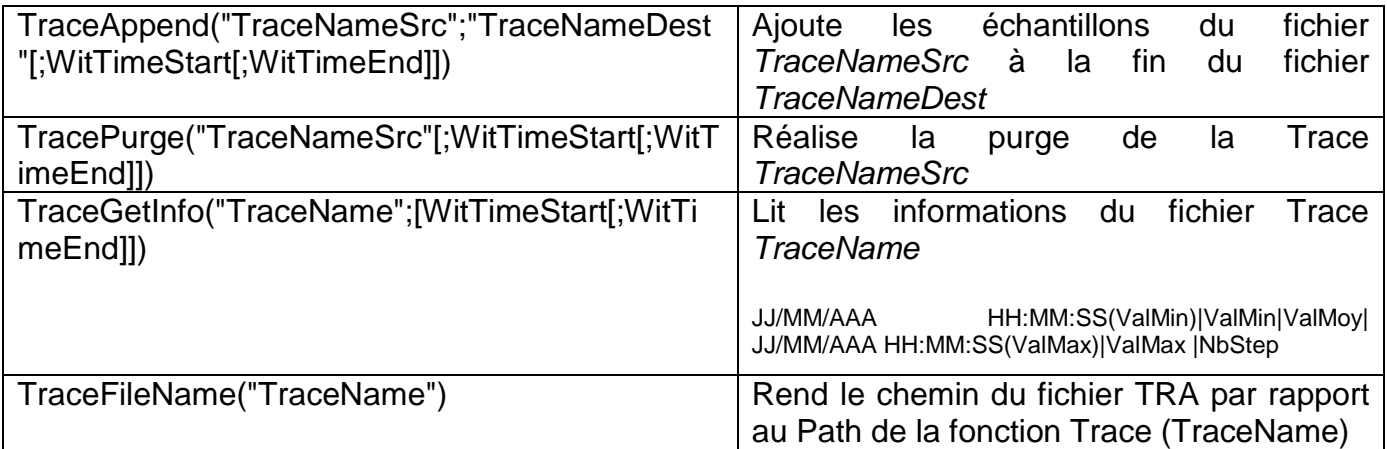

### <span id="page-29-0"></span>**Les fonctions de traitement SQL**

#### Le paramètre TimeOut(Sec) correspond au délai Max de l'exécution du script SQL.

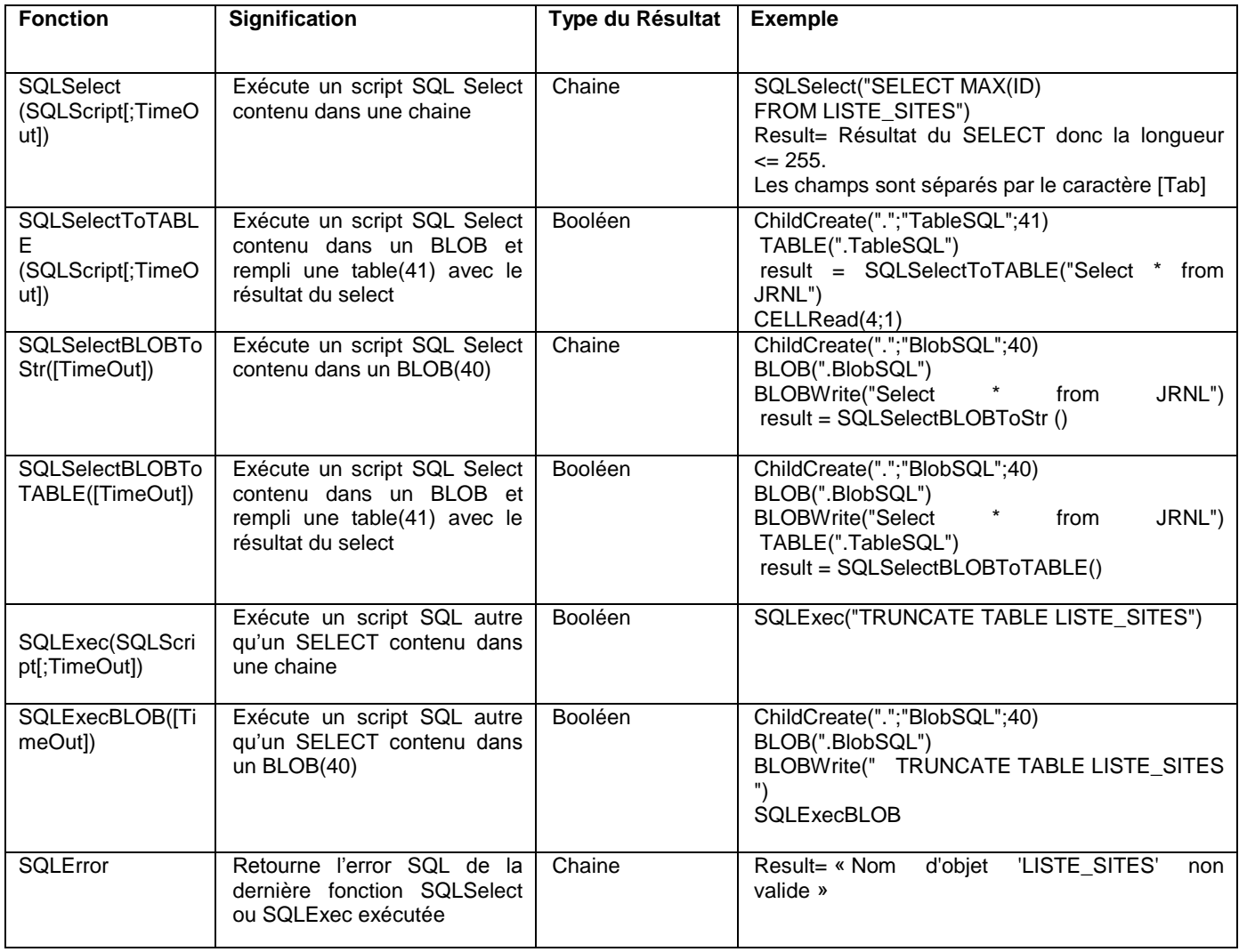

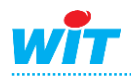

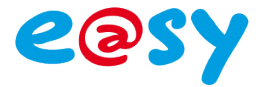

#### <span id="page-30-0"></span>**La ressource Script Driver**

L'e@sy permet de réaliser son propre protocole de communication.

Pour cela, il suffit de créer une ressource **Script Driver** couplée avec une connexion utilisant le protocole **Driver Script**.

Cette ressource s'utilise comme une ressource **Script**, avec un dossier de fonctions supplémentaires.

### <span id="page-30-1"></span>**Paramétrage de la ressource**

**Etape 1** Ajouter une ressource **Script Driver** depuis le menu **Paramétrage ► Ressource ► Ajouter une ressource ► Processus ► Script Driver**

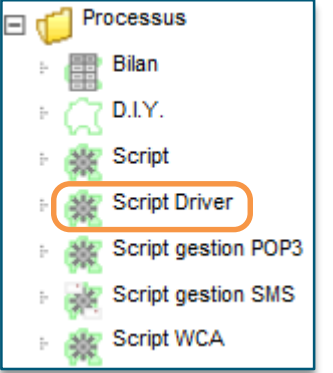

- **Etape 2** Créer la connexion (IP ou série) qui sera associé au Script, en lui appliquant le protocole **Script Driver**
	- La connexion doit être **Valide**
	- L'**Auto Start** doit être coché ou non en fonction du fonctionnement désiré. *(Auto Start non cocher dans le cas où la communication est a un moment précis, cocher si l'on attend une question qans savoir à quel moment précisément, dans le cas où l'on est esclave par exemple)*
	- Le **Mode connexion** est en Client si on est à l'initiative de la communication *(Maitre),* est en serveur si l'on attend des informations *(Esclave)*.
	- Dans le cas d'une communication IP, définir le **Port destination**, et si l'on est maitre, l'**Adresse Destination** également.

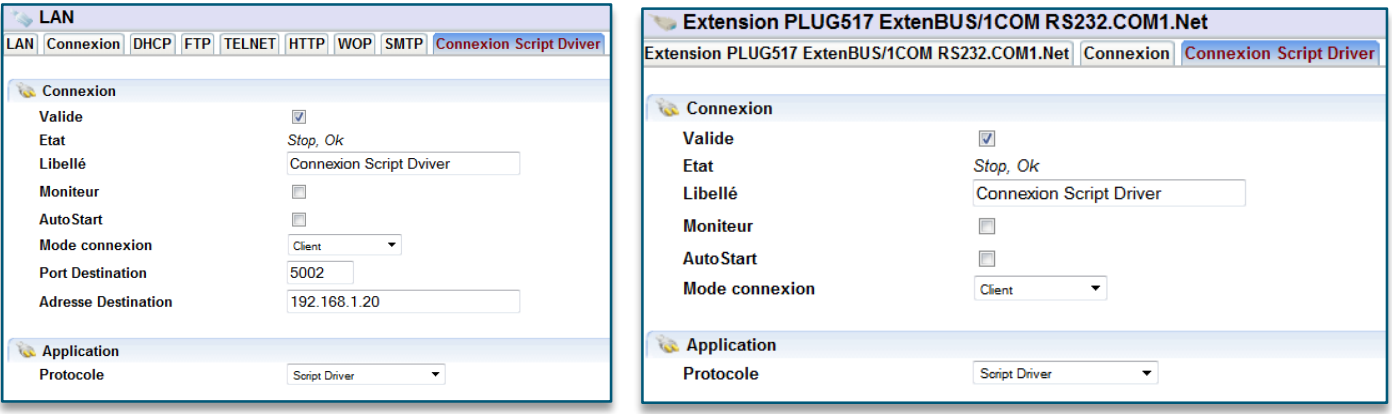

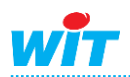

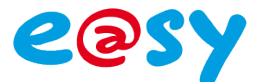

**Etape 3** Lier la connexion au **Script Driver** et définir la taille des buffers de réception et d'émission.

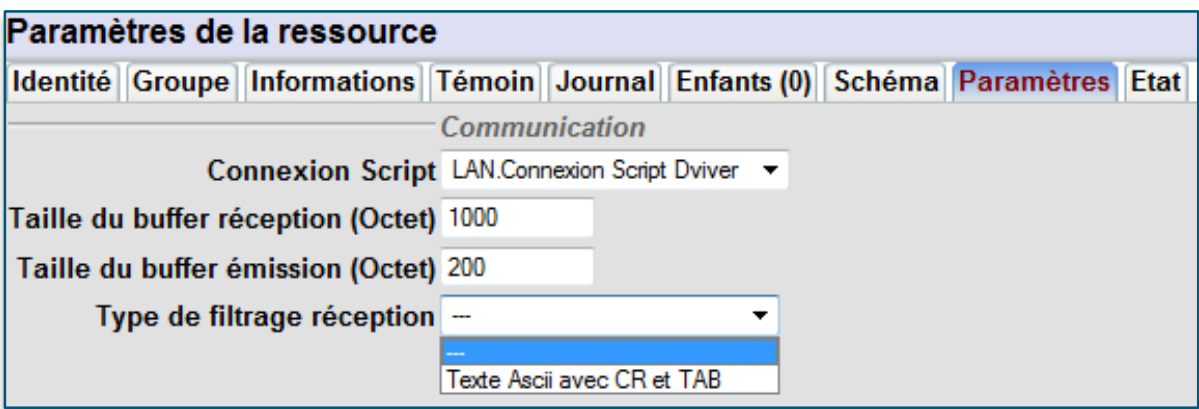

Il est possible d'ajouter un filtre de réception, n'acceptent que des trames texte au format **ASCII** contenant comme caractère de fin un **CR** ou un **TAB** *Char(13)*.

### <span id="page-31-0"></span>**Fonctions**

Il y a dans cette ressource le dossier de ressource supplémentaire **Communication**.

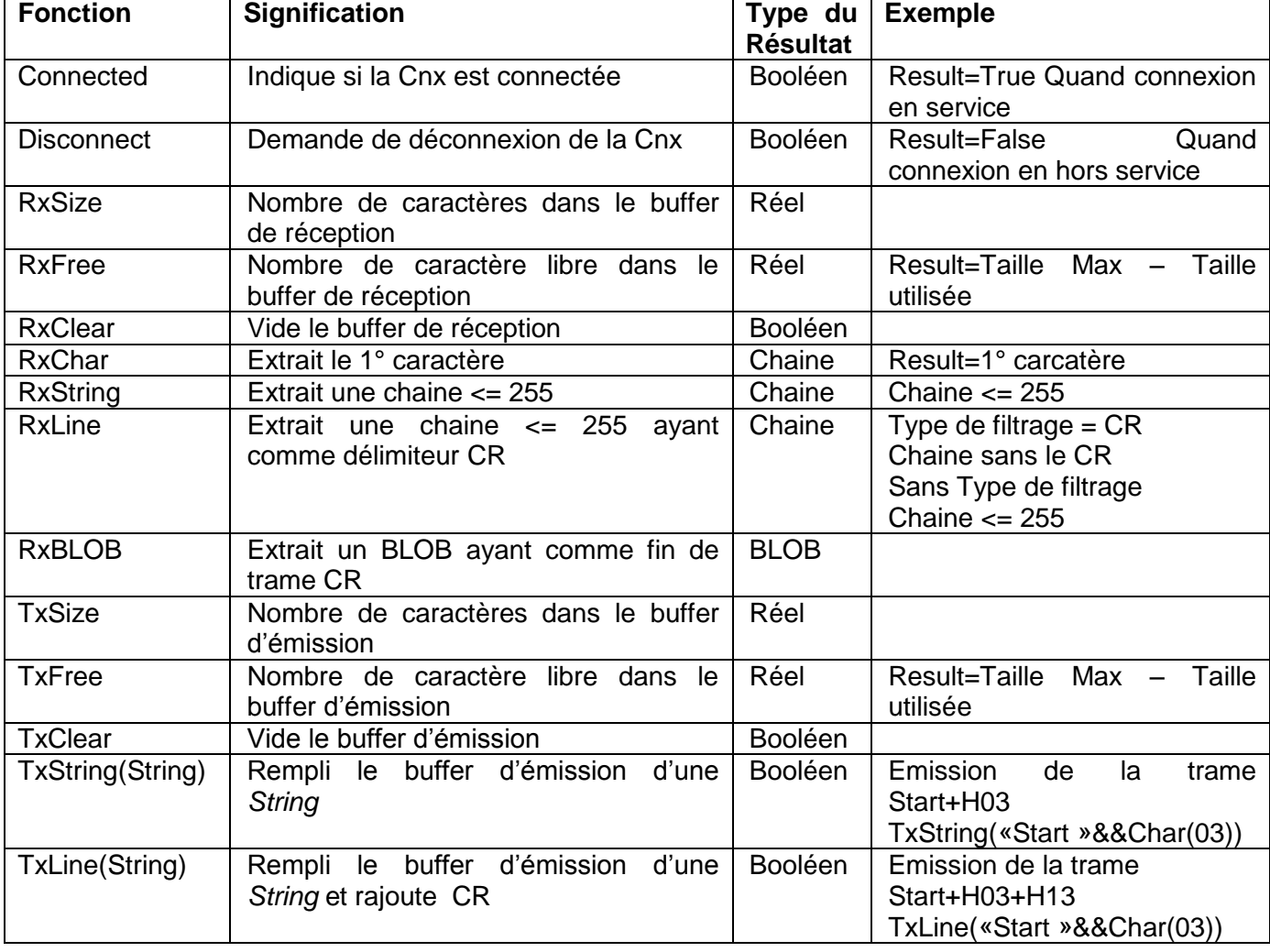

Dans ce dossier ce trouve les fonctions suivantes :

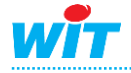

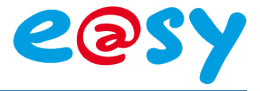

### <span id="page-32-0"></span>**La ressource Script gestion POP3**

La ressource **Script gestion POP3** permet de récupérer les mails contenus dans un serveur de messagerie POP3 et de gérer leurs contenus. Cette ressource contient également le dossier de fonction **Communication**.

Le protocole **POP** (*Post Office Protocol* ) permet comme son nom l'indique d'aller récupérer son courrier sur un serveur distant (le serveur POP).

### <span id="page-32-1"></span>**Paramétrage de la ressource**

**Etape 1** Ajouter une ressource **Script gestion PO3** depuis le menu **Paramétrage ► Ressource ► Ajouter une ressource ► Processus ► Script gestion POP3**

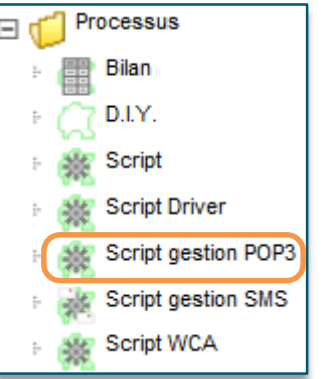

**Etape 2** Créer la connexion IP qui sera associé au Script, en lui appliquant le protocole **Script Driver**

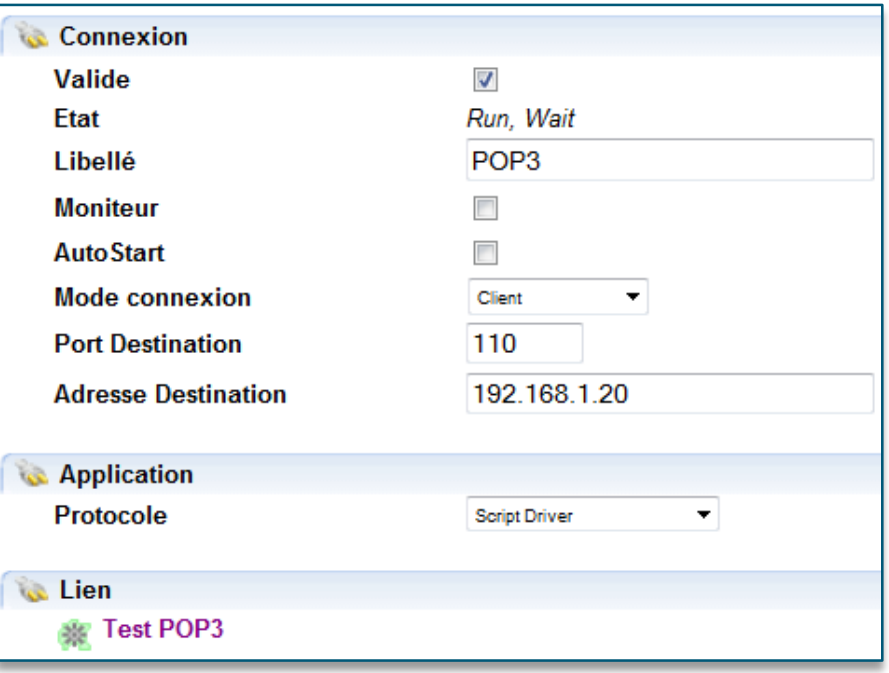

**Mode de connexion** : Client.

**Port de destination** : Le port par défaut est110.

**Adresse de destination** : Adresse à laquelle se trouve le serveur POP3 sur le réseau. **Protocole** : Choisir **Script Driver**

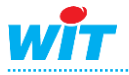

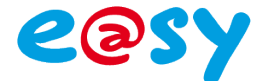

**Etape 3** Lier la connexion au **Script gestion POP3** et définir la taille des buffers de réception et d'émission.

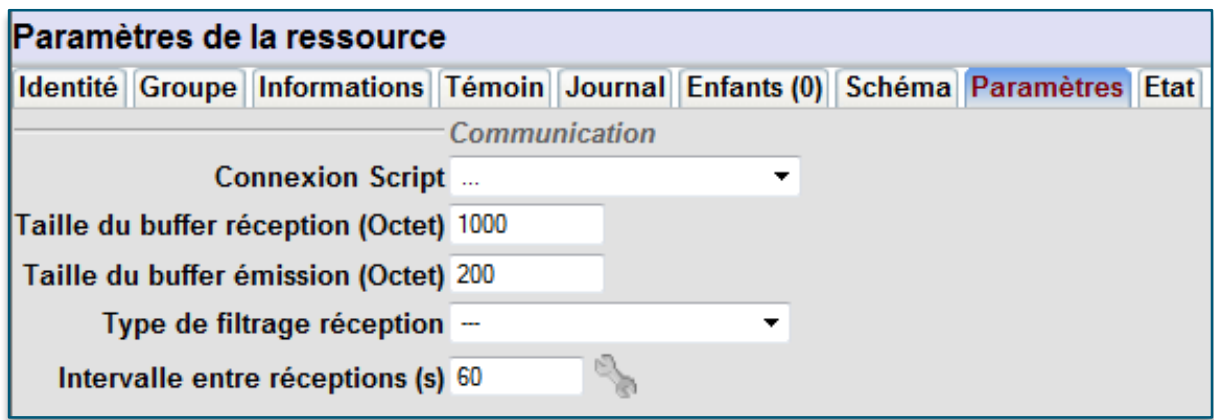

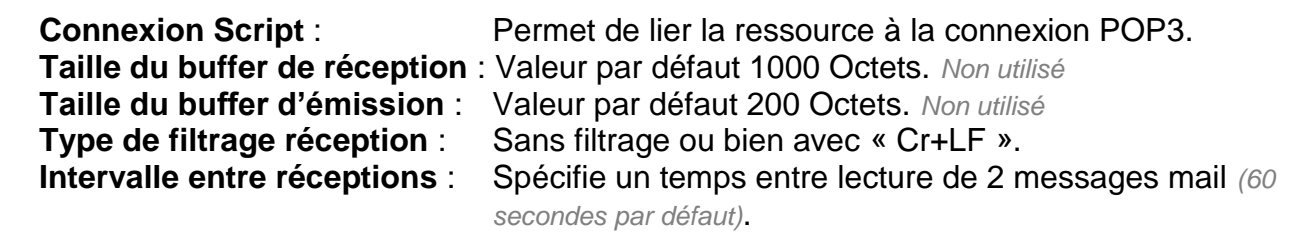

Les e-mails doivent être envoyés au format « Texte brut ».

### <span id="page-33-0"></span>**Liens de la ressource**

La ressource **Script gestion POP3** apparait de la façon suivante.

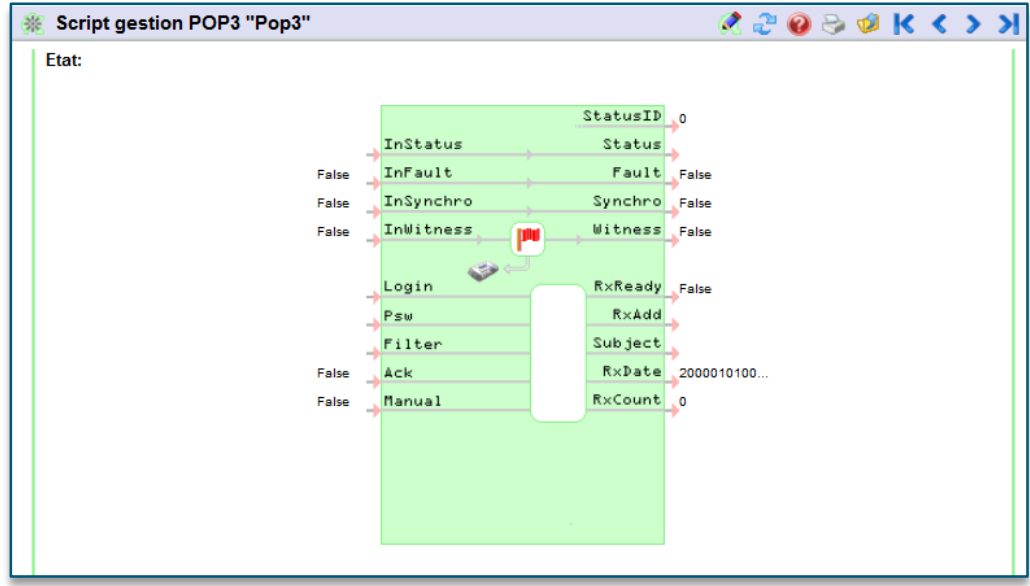

Lors de la création de cette ressource, des variables d'entrées/sorties sont déjà présentes, celle-ci sont décrite ci-dessous.

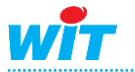

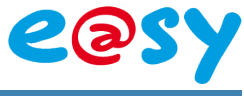

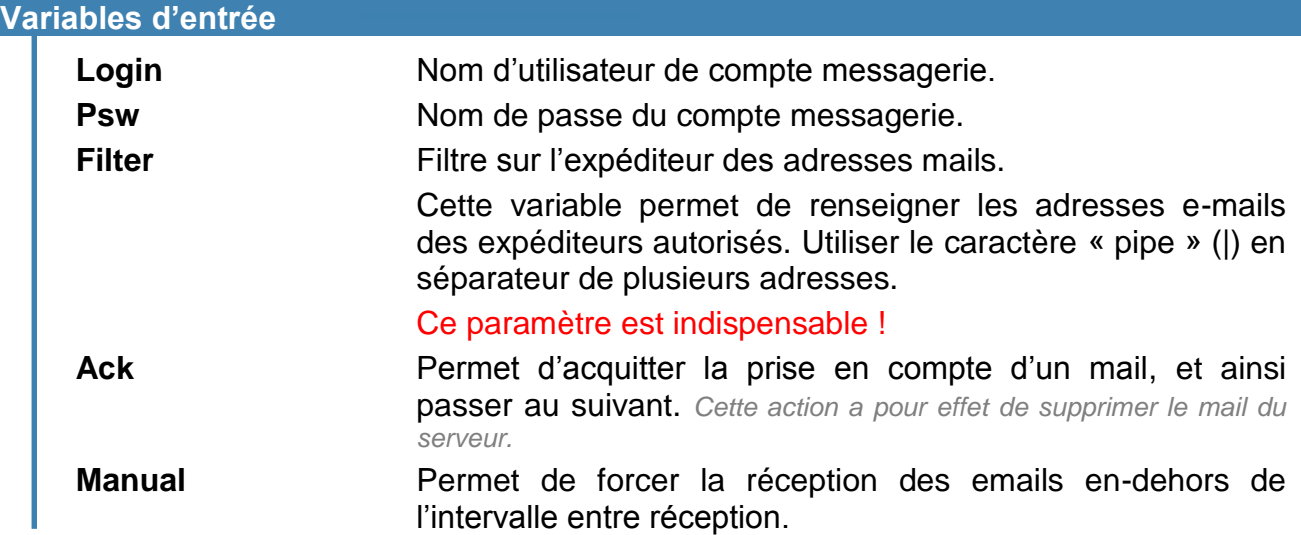

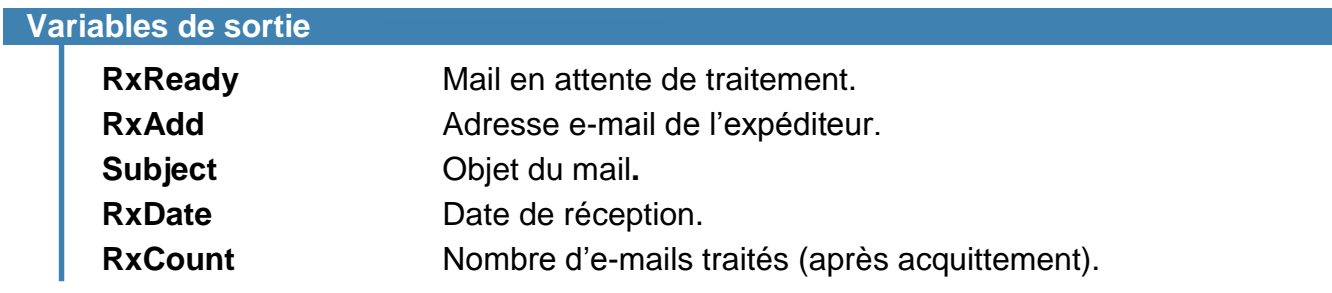

### <span id="page-34-0"></span>**Exemple**

Voici un exemple de script permettant de récupérer les informations provenant d'un mail.

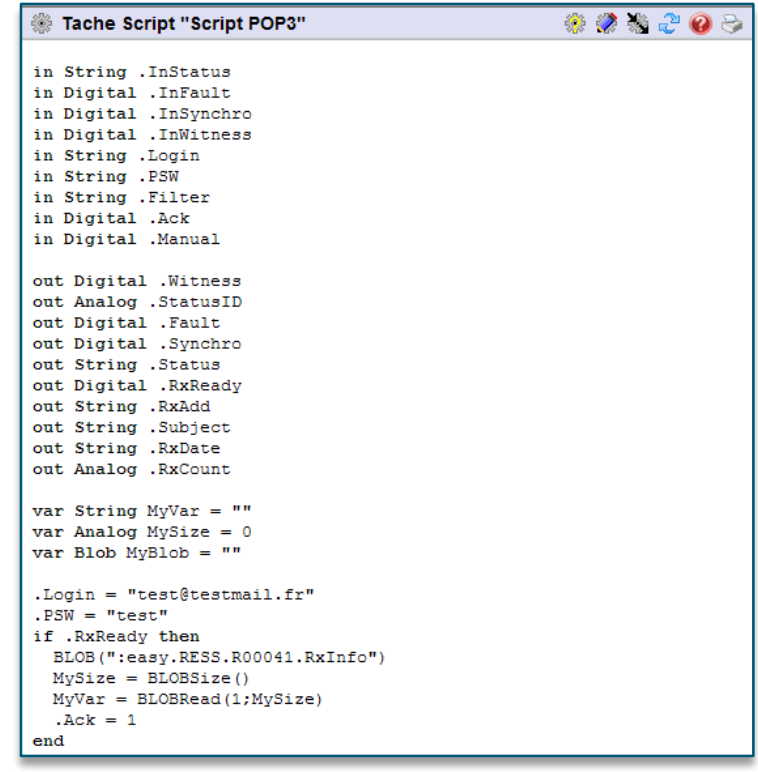

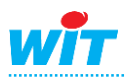

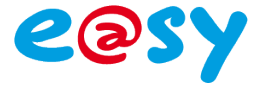

### <span id="page-35-0"></span>**La ressource Script gestion SMS**

La ressource **Script gestion SMS** permet de gérer la réception et émission de SMS.

Cette ressource contient des variables d'Entrée/Sortie pré-créé qui sont spécialisées dans le traitement de SMS.

### <span id="page-35-1"></span>**Paramétrage de la ressource**

**Etape 1** Ajouter une ressource **Script gestion SMS** depuis le menu **Paramétrage ► Ressource ► Ajouter une ressource ► Processus ► Script gestion SMS**

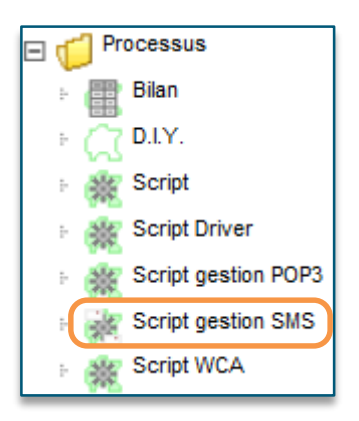

**Etape 2** Configurer le modem GSM en activant l'envoi de SMS si besoin depuis le menu Configuration ► Réseau ► WAN *(dans le cas d'un modem GSM interne, PLUG601)* ou Extension GSM Cube *(dans le cas d'utilisation d'une extension GSM)*

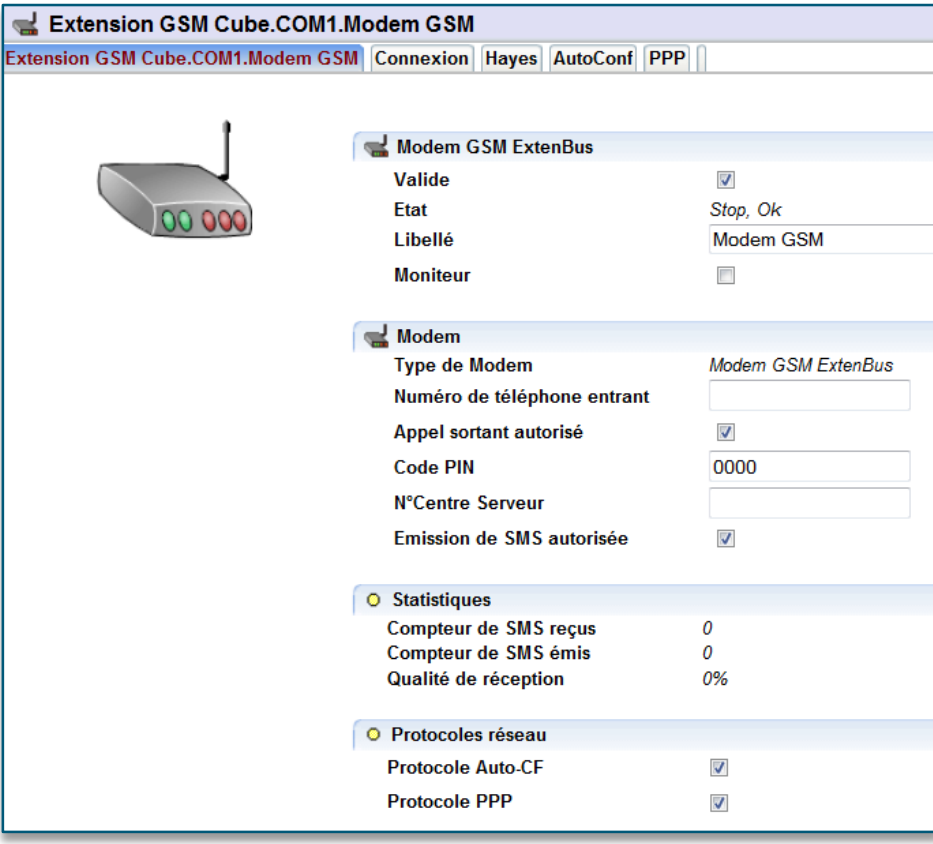

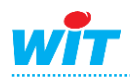

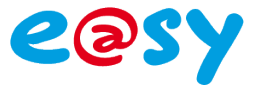

#### **Etape 3** Lier le modem au **Script gestion SMS**.

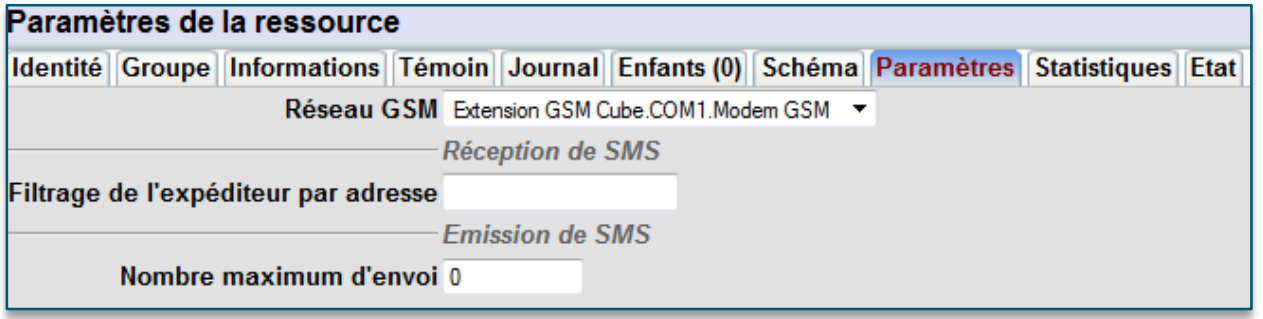

Il est possible d'ajouter un filtre de réception, n'acceptent les SMS provenant d'un seul numéro, et également de limiter le nombre d'envoi maximum de SMS émis par le Script

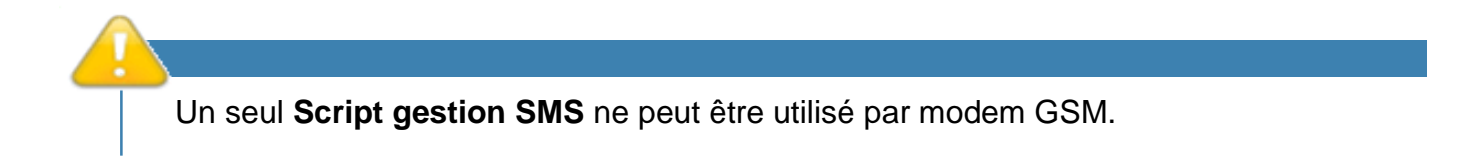

### <span id="page-36-0"></span>**Liens de la ressource**

La ressource **Script gestion SMS** apparait de la façon suivante.

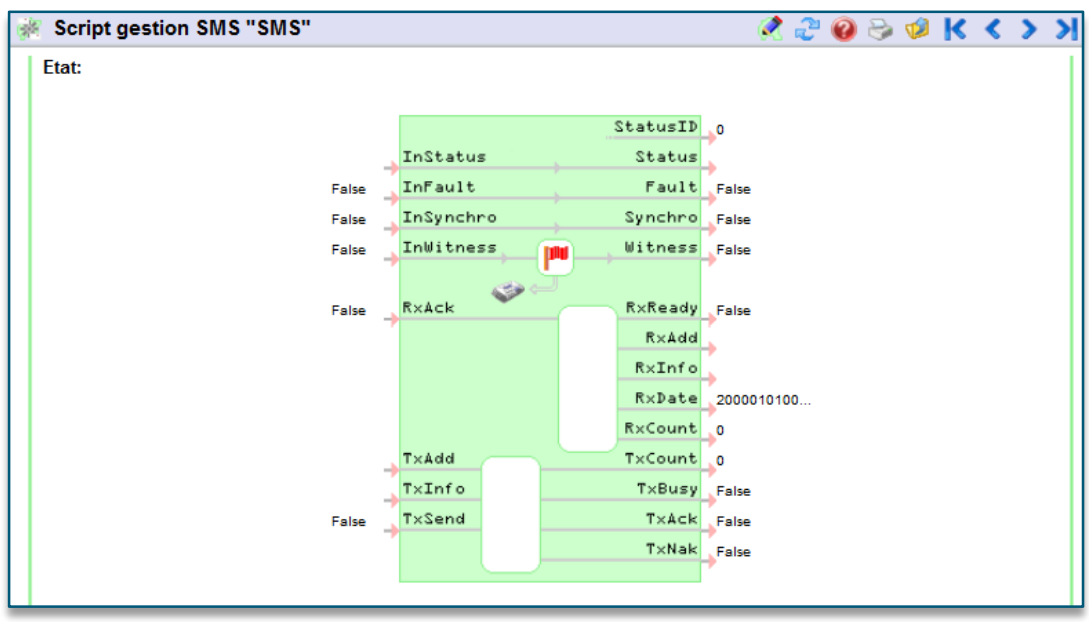

Lors de la création de cette ressource, des variables d'entrées/sorties sont déjà présentes, celle-ci sont décrite ci-dessous.

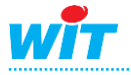

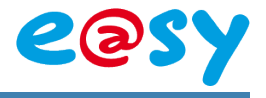

#### **Variables d'entrée**

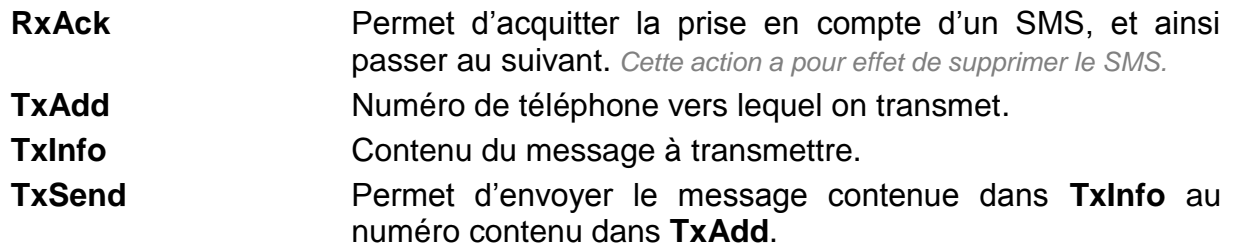

#### **Variables de sortie**

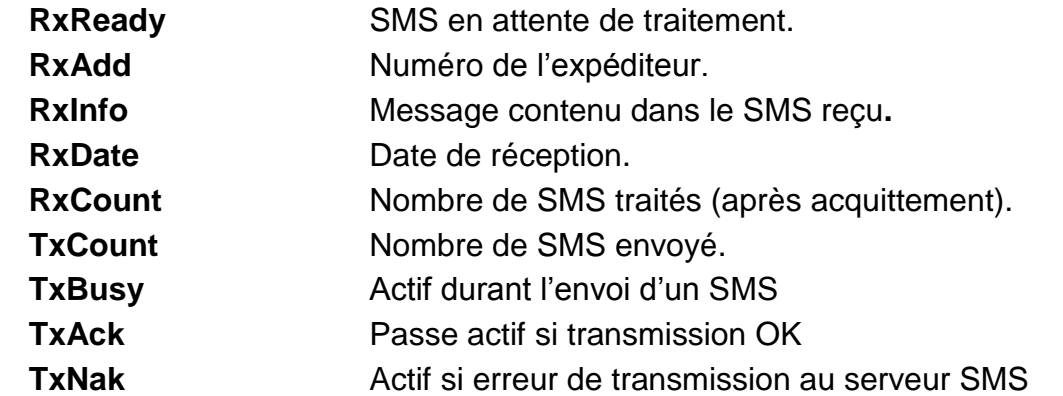

### <span id="page-37-0"></span>**Exemple**

Pour ce type de Script comme pour le tout Script de communication, il est conseillé de travailler en « étape ».

```
// ETAPE 3 : Attente d'acquittement 
if (MyStep = 3) then
// Réception du SMS d'acquittement
if .RxReady then
if (.RxInfo = .Psw) then
MyAck = 1
.InStatus = "Evènement #"&&MyNewID&&" acquitté par : "&&.RxAdd
EventNew(.InStatus;0;"."])
wait = 5
MyStep = 4
end
else
// Suppression du message reçu en cas de non-conformité (mots de passe incorrect)
.RxAck = 1
wait = 1
.RxAck = 0
end
end
```
<span id="page-37-1"></span>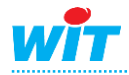

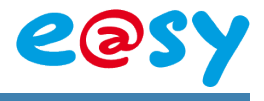

### **Les routines (Annexe 1)**

L'e@sy permet d'abriter des routines écrite en langage de programmation « Scripts ». Ces routines ont pour rôle d'ajouter des « Fonctions » manquante à l'e@sy.

### <span id="page-38-0"></span>**Les différences**

Les différences avec une ressource Script :

- On ne peut pas ajouter de liens d'entrée/sortie à une routine.
- L'exécution d'une routine est activée par un appel à partir d'un autre script.
- Une routine rend un résultat dans la variable « **result** ».
- On ne peut faire aucun calcul avec « **result** ».
- Le script est exécuté d'une manière synchrone mais avec une temporisation maximum (5 Sec) de prise de main.

### <span id="page-38-1"></span>**Création**

**Etape 1** Accéder à la liste des routines à travers une ressource Script en cliquant sur le bouton **Liste des routines**.

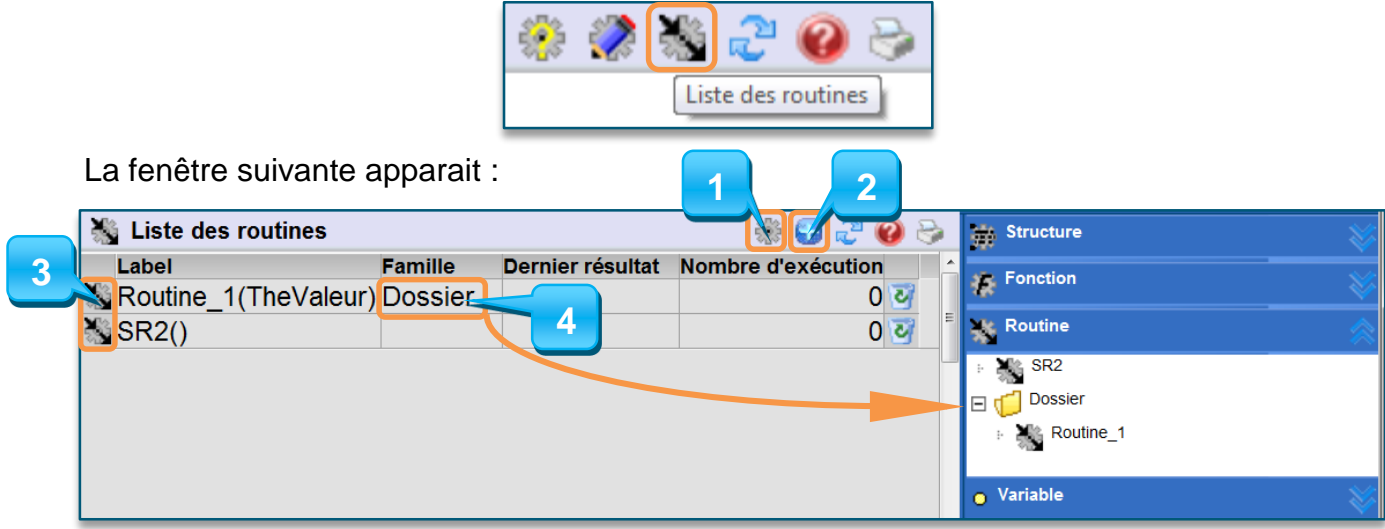

- 1 : Retour au Script d'origine
- 2 : Ajout d'une Routine
- 3 : Edition du Script de la Routine
- 4 : Dossier de rangement de la Routine

Une nouvelle Routine apparait sous le nom **SR** suivit du numéro de la routine avec les parenthèses vide.

Une fois la routine paramétrée, le nom de(s) la variable(s) argument est remonté entre les parenthèses.

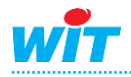

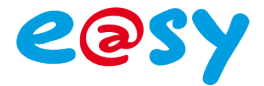

#### **Etape 2** Accéder à la routine

Une fois la routine créé, nous accédons a sont Script en appuyant sur le bouton d'édition :

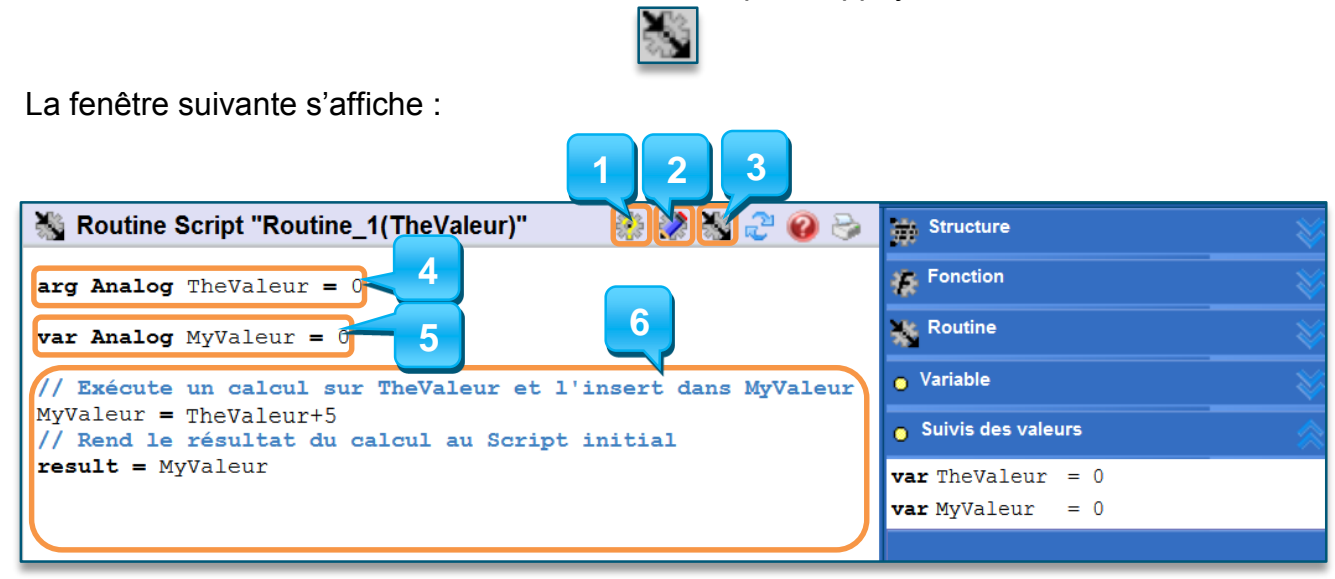

- 1 : Information est paramétrage de la Routine
- 2 : Edition du Script de la Routine
- 3 : Accéder a la lister des Routines
- 4 : Déclaration d'entrée(s) de la Routine
- 5 : Déclaration des variables internes
- 6 : Corps du Script

Une Routine peut posséder plusieurs **Entrées** *(nommées Augments)*, mais ne peut avoir qu'un seul résultat.

#### **Etape 2** Paramétrer la routine

En cliquant sur le bouton **Info sur Script**, vous accéderez au paramétrage de la Routine, la fenêtre suivante apparaitra :

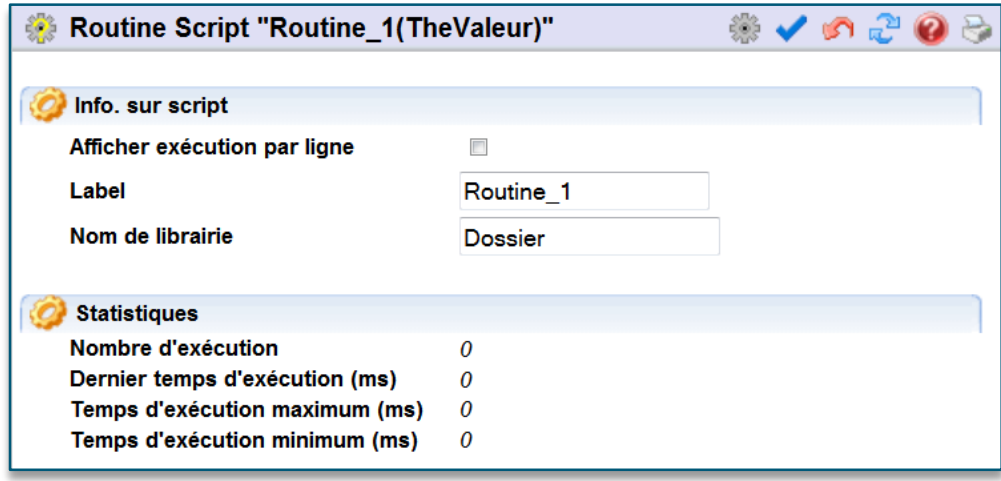

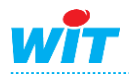

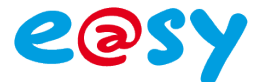

Nous avons sur cette fenêtre la possibilité d'activer ou non l'affichage du nombre d'exécution par ligne, ce qui peut permettre de trouver une éventuelle erreur et vérifier que le script exécute bien est seulement les lignes qu'il doit en fonctionne des variable d'entrées.

Nous pouvons nommer la Routine *(ce nom sera utilisé pour appeler la Routine dans le Script)*

Il est également possible d'attribuer cette Routine a une **Librairie** *(qui sera le dossier dans lequel elle sera classée, ce qui permet de rassembler plusieurs Routine traitent le même sujet)*

Il y a ensuite, dans la partie basse de cette page, les statistiques d'exécution de cette Routine.

### <span id="page-40-0"></span>**Exemple**

Voici un exemple montrant l'utilisation de la routine créé ci-dessus.

*Rappel, la routine créé prend la valeur Argument, et lui ajoute 5.*

```
Tache Script "Script"
in String . InStatus
in Digital . InFault
in Digital . InSynchro
in Digital . InWitness
out Digital . Witness
out Analog . Status ID
out Digital . Fault
out Digital . Synchro
out String . Status
var Analog MyResultat = 10if . InSynchro then
 MyResultat = Routine 1(5). InSynchro = 0end
```
Nous voyons ci-dessus que nous appelons la Routine **Routine\_1** en lui mettent comme valeur d'argument, le chiffre **5**.

Nous avons donc bien comme résultat dans la variable MyResultat la valeur 10 *(5+5)*.

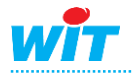

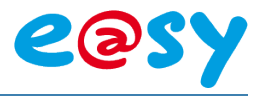

### <span id="page-41-0"></span>**Scripts de synoptiques (Annexe 2)**

Chaque synoptique abrite un script.

Ce script est déclenché par les évènements suivants :

« OnSubmit », « OnClick », « OnDrawBack », « OnDrawActor », « OnRefreshActor ».

Ces déclencheurs se retrouve dans le dossier « OnEvent » de la liste des fonctions.

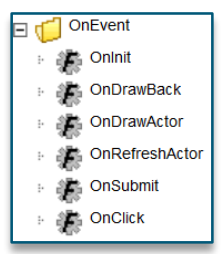

Ces évènements mettent à jour les propriétés :

- ActorPath (Contenant le chemin de l'acteur).
- ActorLabel (Contenant le label de l'acteur).
- ActorValue (Contenant la valeur renvoyée par l'acteur)
- ActorID (Contient l'ID unique de l'acteur dans le synoptique)
- ActorX, ActorY (Contient la coordonnée X ou Y de la cellule cliquée pour un acteur tableau).
- SynURL (Si l'URL est renseignée, elle permet de rediriger le synoptique vers l'URL définie. Variable uniquement réinitialisée entre chaque appel)

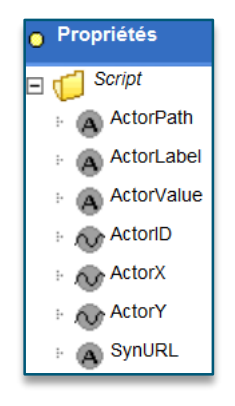

### <span id="page-41-1"></span>**Les déclanchements**

### <span id="page-41-2"></span>**Déclenchement par « OnSubmit »**

Il intervient à chaque validation du formulaire (espace d'action dans l'interface) pour les acteurs suivants :

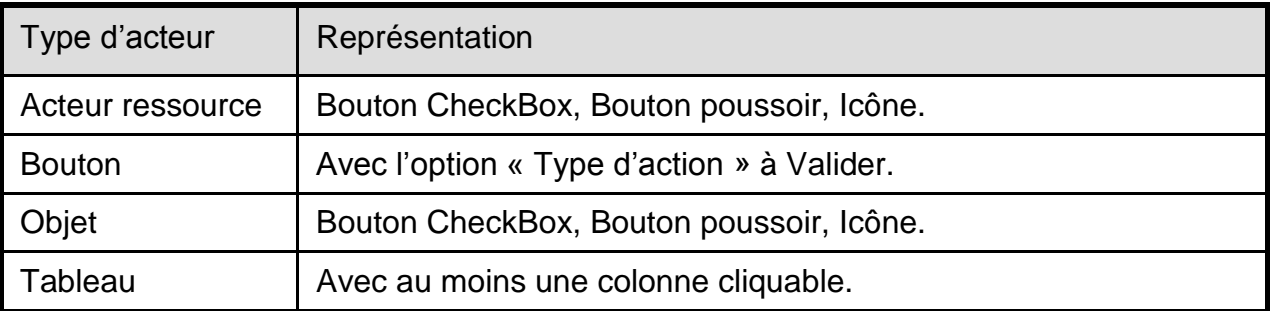

Ce déclenchement actualise les variables « ActorPath », « ActorLabel », « ActorValue », « ActorID », « ActorX », « ActorY », « SynURL ».

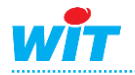

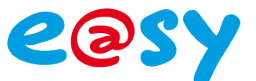

#### <span id="page-42-0"></span>**Déclenchement par « OnClick »**

Il intervient à chaque click sur les acteurs suivants :

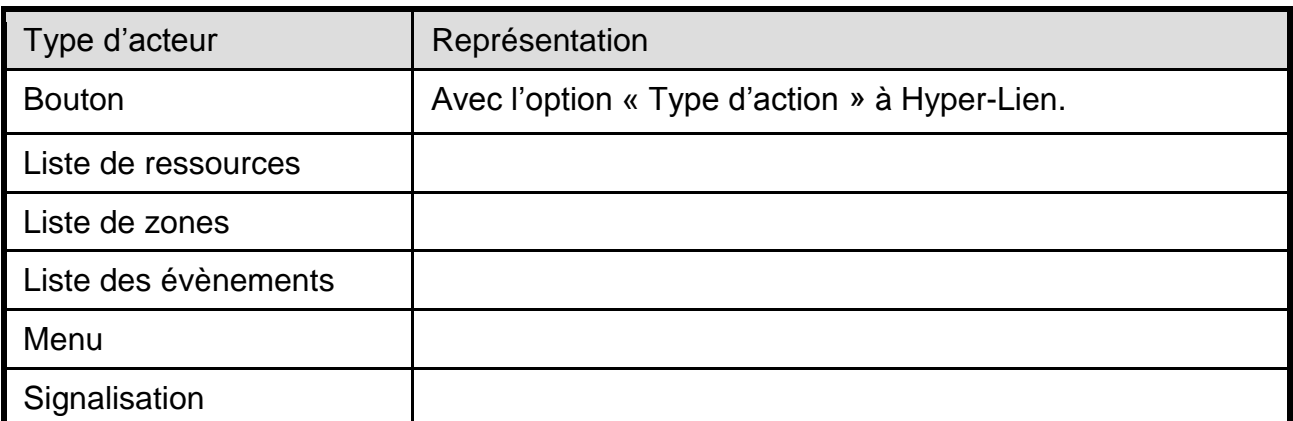

Ce déclenchement actualise les variables (« ActorPath », « ActorLabel », « SynURL »).

### <span id="page-42-1"></span>**Déclenchement par « OnDrawBack »**

Il intervient avant l'affichage du fond de la page synoptique. Ce déclenchement actualise les variables « ActorValue », « SynURL ».

#### <span id="page-42-2"></span>**Déclenchement par « OnDrawActor »**

Il intervient avant l'affichage de l'acteur. Ce déclenchement actualise la variable « SynURL ».

#### <span id="page-42-3"></span>**Déclenchement par « OnRefreshActor »**

Il intervient à chaque rafraichissement de l'acteur. Ce déclenchement actualise la variables « SynURL ».

### <span id="page-42-4"></span>**Les liens**

Il est possible de transférer des informations d'un synoptique a un autre en ajoutent à la fin du lien « ?ArgScript=Valeur »

Ceci sera récupéré sur le script récepteur par « .ActorValue »

Exemple, le lien suivant transmet les 3 arguments suivant : "DEP\_DEP\_5", "RET\_DEP\_5", " Départ ECS".

URL : /easy/SYN/SYN\_1/SYN\_3?ArgScript=DEP\_DEP\_5|RET\_DEP\_5|Départ ECS

*Qui une fois récupéré, il suffira de les séparer par une fonction « StrField(String;FieldIndex[;SepChar]) ». Exemple : de la façon suivante : StrField(.ActorValue;1;"|") pour récupérer le premier argument.*

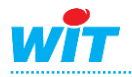

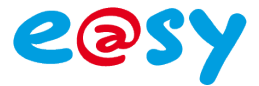

### <span id="page-43-0"></span>**Les variables de session**

Elles permettent de travailler en fonction de la (les) personne(s) connectée(s) sur le serveur :

- SessStartDate : Cette fonction retourne la date de début d'ouverture de la session sous un format WitTime.

- SessStop : Cette fonction permet d'arrêter la session en cours.

- SessUserPath : Cette fonction permet de connaître le chemin, dans

l'arborescence du produit, du User connecté (ex. :System.User.Admin).

- SessVarExiste : Cette fonction permet de tester l'existence d'une variable de session (ex. SessVarExiste(« Sess\_Site »)).

- SessVarWrite : Cette fonction permet de créer et d'écrire dans une variable de session

- SessVarRead : Cette fonction permet de lire une variable préalablement créée.

- SessVarClear : Cette fonction permet de détruire une variable de session.

Ces variables se trouvent dans le dossier **Session** de la liste des fonctions :

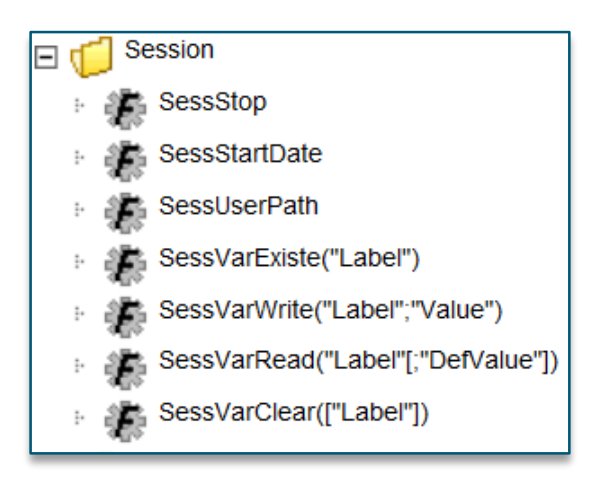

### <span id="page-43-1"></span>**Exemple**

Voici un exemple de script synoptique qui permet d'afficher le nom de l'utilisateur connecté dans un acteur texte.

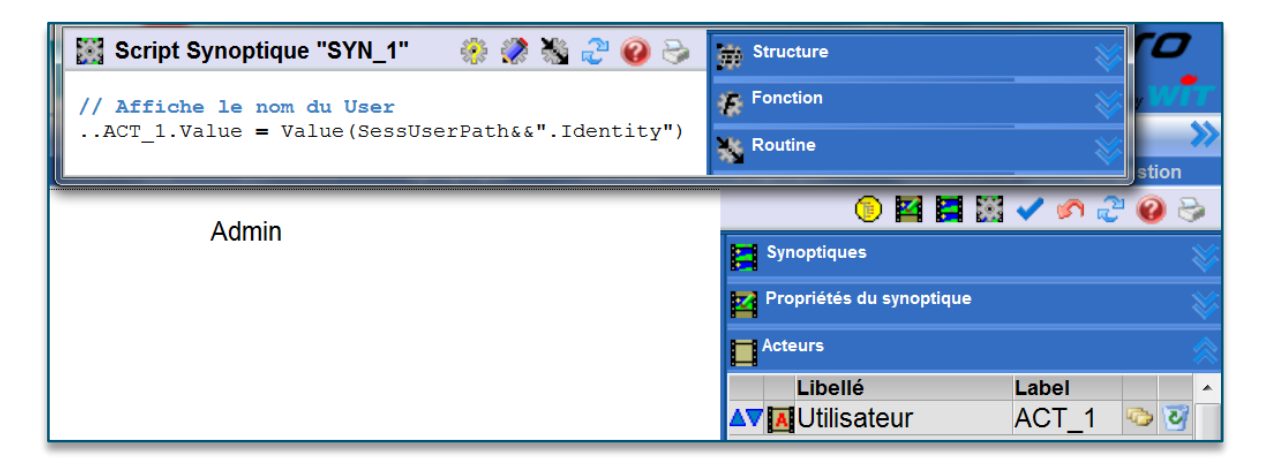

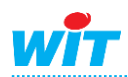